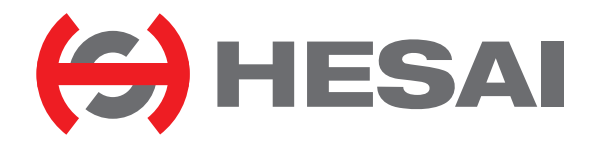

# AT128E2X

128-Channel Hybrid Solid-State Lidar User Manual

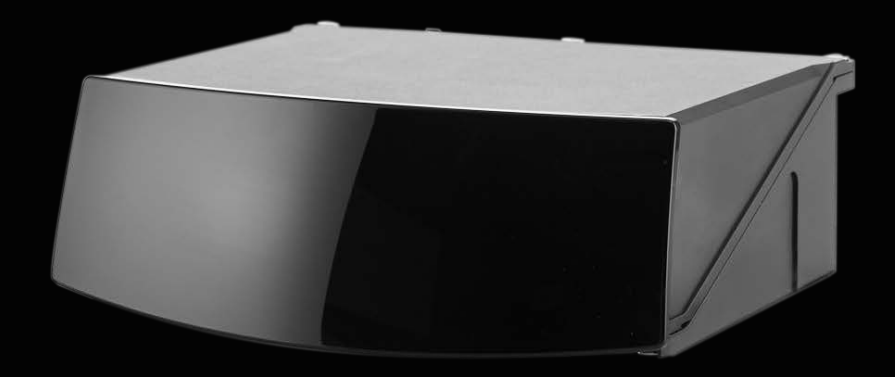

# **Contents**

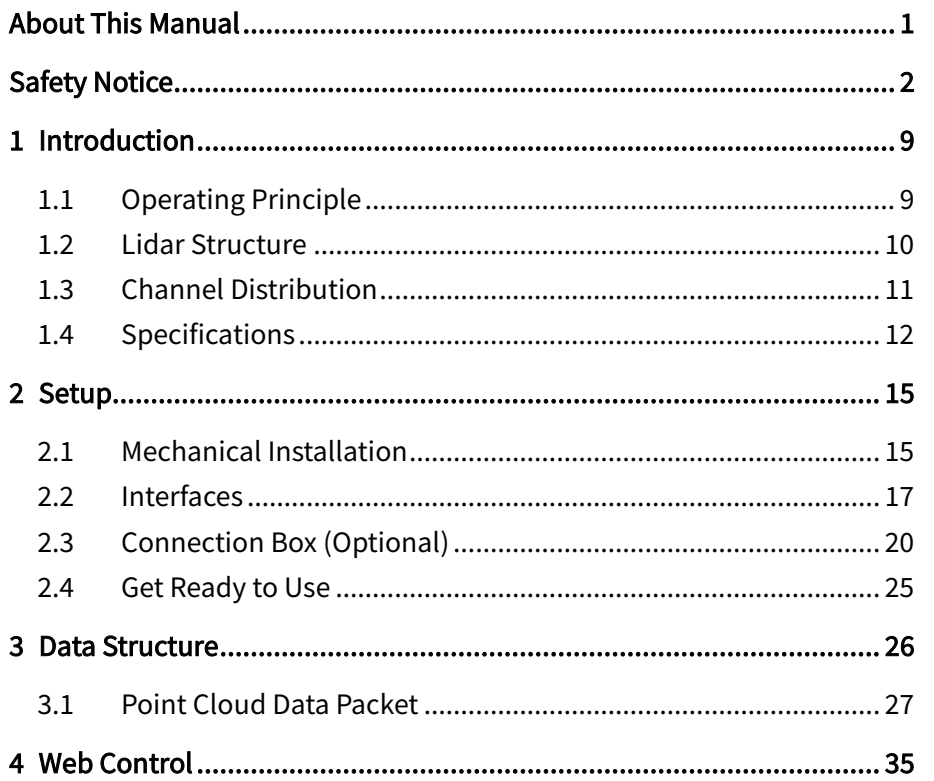

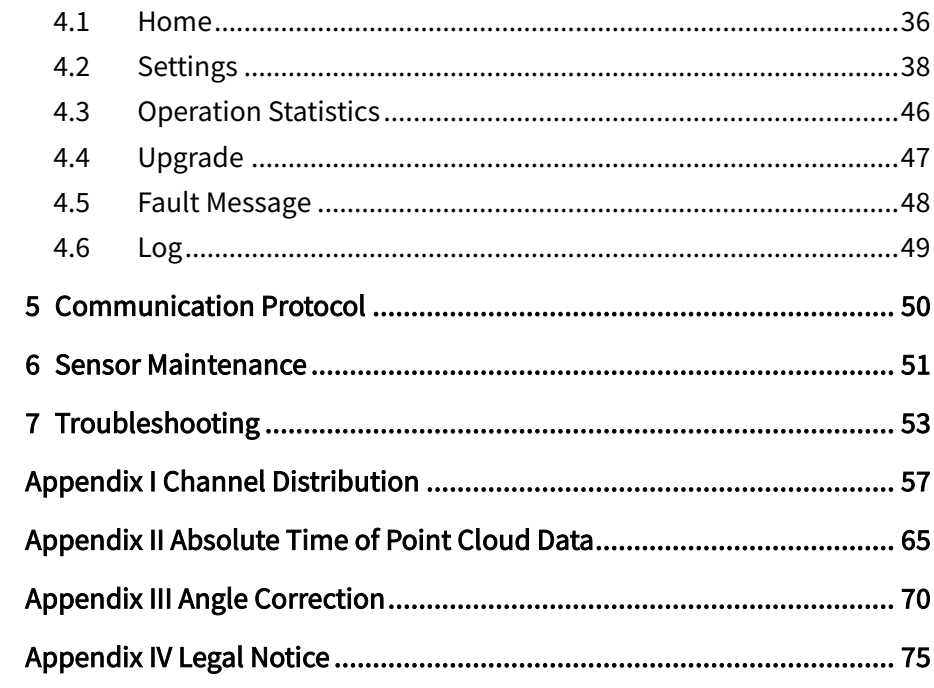

# <span id="page-2-0"></span>About This Manual

Please make sure to read through this user manual before your first use and follow the instructions herein when you operate the product. Failure to comply with the instructions may result in product damage, property loss, personal injuries, and/or a breach of warranty.

## **Access to This Manual**

To obtain the latest version:

- · Visit the Download page of Hesai's official website:<https://www.hesaitech.com/downloads/>
- · Or contact your sales representative at Hesai
- · Or contact Hesai's technical support team: [service@hesaitech.com](mailto:service@hesaitech.com)

## **Technical Support**

If your question is not addressed in this user manual, please contact us at:

[service@hesaitech.com](mailto:service@hesaitech.com) <https://www.hesaitech.com/technical-support/> <https://github.com/HesaiTechnology> (Please leave your questions under the corresponding GitHub projects.)

## **Legends**

Warnings: instructions that must be followed to ensure safe and proper use of the product.

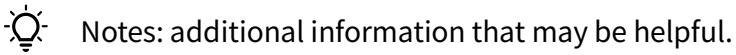

# <span id="page-3-0"></span>Safety Notice

- · Please check the certification information on the product's nameplate and read through the corresponding certification warnings. If specific users require not to present certification information on the nameplate, please follow the agreed-to arrangements.
- · If you incorporate this lidar product into your product(s), you are required to provide this user manual (or the means to access this user manual) to the intended users of your product(s).
- · This lidar product is intended as a component of an end product. It is the responsibility of the end-product supplier to assess the risk of use in accordance with applicable standards, and inform the intended user of safety-related information.
- · Should there be other agreements with specific users, the other agreements shall apply.
- Before using a product, please confirm with Hesai the development maturity of the product in a timely manner. For products still in development, Hesai makes no warranty of non-infringement nor assumes any responsibility for quality assurance.

## **Special Warnings**

Laser Safety

## **CLASS 1 LASER PRODUCT**

This product complies with IEC 60825-1: 2014, EN 60825-1: 2014 + A11: 2021 and complies with FDA performance standards for laser products except for conformance with IEC 60825-1 Ed.3., as described in Laser Notice No.56, dated May 8, 2019.

#### Hot Surface

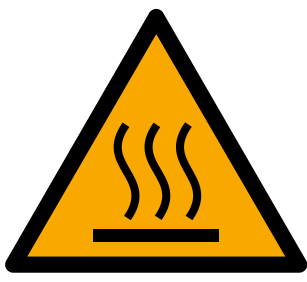

#### Hot parts!

Burned fingers when handling the parts. Wait one-half hour after switching off before handling parts.

#### Abnormalities

In any of the circumstances listed below, stop using the product immediately:

- · You suspect that the product malfunctions or is damaged. For example, the product produces significant noise or is visibly vibrating.
- · You or other people in the nearby environment feel discomfort.
- · Any device or equipment in the nearby environment malfunctions.

Meanwhile, contact Hesai Technology or an authorized Hesai Technology service provider for more information on product disposal.

## Prohibition of Disassembly

Unless expressly agreed to in writing by Hesai Technology, do NOT disassemble the product.

## **Operating Environment**

#### Radio Frequency Interference

- · Please check the certification information on the product's nameplate and read through the corresponding certification warnings. If specific users require not to present certification information on the nameplate, please follow the agreed-to arrangements.
- · Although the product is designed, tested, and manufactured to comply with the regulations on RF radiation (such as FCC, CE-EMC, or KCC), the radiation from the product may still influence electronic devices.

#### Vibration

- · If significant mechanical shocks and vibration may exist in the product's operating environment, please contact Hesai's technical support team to obtain the shock and vibration limits of this product model. Exposure to over-the-limit shocks or vibration may damage the product.
- · Make sure to package the product in shock-proof materials to avoid damage during transport.

#### Explosive Atmosphere and Other Air Conditions

- · Do NOT use the product in any area where potentially explosive atmospheres are present, such as high concentrations of flammable chemicals, vapors, or particulates (including particles, dust, and metal powder) in the air.
- · Do NOT expose the product to high concentrations of industrial chemicals, including liquefied gases that are easily vaporized (such as helium). Such exposure can damage or weaken the product's function.

#### Ingress Protection

Please check the product's user manual for its IP rating (refer to the *Specifications* section). Make sure to avoid any ingress beyond that rating.

## Operating Temperature

Please check the product's user manual for its operating temperature (refer to the *Specifications* section). Make sure not to exceed the operating temperature range.

#### Recommended Storage Conditions

Store the product in a dry, well-ventilated place. The recommended ambient temperature is  $23\pm5^{\circ}$ C, and the humidity between 30% and 70%.

## Light Interference

Certain precision optical instruments may be interfered by the laser light emitted from the product. Please check all the instructions of these instruments and take preventive measures if necessary. For example, certain product models are equipped with protective covers, which can be used to block laser light emission when the product is temporarily not used for measurement.

## **Personnel**

#### Recommended Operator Qualifications

The product should be operated by professionals with engineering backgrounds or experience in operating optical, electrical, and mechanical instruments. Please follow the instructions in this manual when operating the product and contact Hesai technical support if needed.

#### Medical Device Interference

- · Some components in the product can emit electromagnetic fields. If the product operators or other people in the nearby environment wear medical devices (such as cochlear implants, heart pacemakers, and defibrillators), make sure to consult the physicians and medical device manufacturers for medical advice, such as determining whether it is safe to work near the product.
- · If you suspect that the product is interfering with your medical device, stop using the product immediately.

#### Installation and Operation

#### Power Supply

- · You are recommended to use only the cables and power adapters provided by Hesai Technology.
- · If you are to design, configure, or select the power supply system (including cables) for the product, make sure to comply with the electrical specifications in the product's user manual (refer to the *Specifications* section and the *Power Supply Requirements* section); for technical support, please contact Hesai Technology. Do NOT use off-spec or damaged cables or adapters.

## Electrical Interface

- Before powering on the product, make sure the electrical interfaces are dry and clean. Do NOT power on the product in a humid environment.
- Please check the *Interfaces* section in the product's user manual and strictly follow the instructions on plugging/unplugging the connector. If abnormalities already exist (such as bent pins, broken cables, and loose screws), stop using the product and contact Hesai technical support.
- · To prevent breakdown, turn off the power source before connection and disconnection.

## Eye Safety

The product is a Class 1 laser product. It satisfies the requirements of:

- · IEC 60825-1:2014.
- · EN 60825-1:2014+A11:2021
- · 21 CFR 1040.10 and 1040.11 except for deviations (IEC 60825-1 Ed.3) pursuant to Laser Notice No.56, dated May 8, 2019. Please follow the standard laser safety guidelines accordingly.

CAUTION: use of controls or adjustments or performance of procedures other than those specified herein may result in hazardous radiation exposure.

For maximum self-protection, it is strongly warned NOT to look into the transmitting laser through a magnifying product (microscope, eye loupe, magnifying glass, etc.).

This product does not have a power switch. It starts operating once connected to power. During operation, the entire cover lens can be  $\sum$ regarded as the product's laser emitting window; looking at the cover lens can be regarded as looking into transmitting laser.

## Product Enclosure

- The product contains metal, glass, plastic, as well as sensitive electronic components. In case the product has been dropped and burnt, stop using it immediately and contact Hesai technical support.
- · Do NOT squeeze or pierce the product. If the product enclosure is broken, stop using it immediately and contact Hesai technical support.
- The product contains high-speed rotating parts. To avoid potential injuries, do NOT operate the product if the enclosure is loose.
- Before operating the product, make sure it is properly and securely mounted. The mounting should prevent the product from leaving its mounting position in case of external forces (such as collisions, high winds, and stone impacts).
- · If the product enclosure consists of fins or grooves, please wear gloves when handling the product. Applying too much pressure with your bare hands may cause cuts, bruises or other injuries.

## Product Enclosure: Cover Lens

- · Do NOT apply protective film, wax or any other substance on the cover lens.
- To keep the product's cover lens from fingerprints and other stains, do NOT touch the cover lens with bare hands. If the cover lens is already stained, please refer to the cleaning method in the *Sensor Maintenance* section of the user manual.
- · To prevent scratches, do NOT touch the product's cover lens with hard or sharp objects. If scratches already exist, stop using the product and contact Hesai technical support. Severe scratches may affect the quality of the product's point cloud data.
- · Before installing any exterior part, please ensure that each exterior part and its movable area do not overlap the detection blind zone of lidar product. For questions on determining the detection blind zone, contact Hesai technical support.

## Hot Surface

During operation or a time period after operation, the product's enclosure can be hot.

- · To prevent discomfort or even burns, do NOT touch the product's enclosure with your skin.
- · To prevent fires, do NOT touch the product's enclosure with flammable materials.
- If a hot surface sign is provided on the product's enclosure, and that the product will be embedded into other equipment, make sure the sign is not blocked from view; in case the sign is not visible from the outside, make sure to take effective measures to warn any third party of the hot surface hazards.

Certain product models support active heating of the cover lens to reduce the impact of ice and frost. Users can turn off this function.

- While active heating is ON, please avoid direct skin contact with the cover lens.
- · For each product model, the location of the cover lens is illustrated in the product's user manual (refer to the Introduction section).

## Peripherals

The product may be used along with accessories and devices, such as suction cup mounts, extension cables, power supplies, network devices, GPS/PTP devices, and cleaning equipment. Please refer to all relevant specifications in the product's user manual, or contact Hesai technical support. Using off-spec or unsuitable devices may result in product damage or even personal injuries.

## Firmware and Software Upgrading

Make sure to use only the upgrade files provided by Hesai Technology. Make sure to observe all the instructions provided for that upgrade file.

#### Custom Firmware and Software

- · Before using a custom version of firmware and software, please thoroughly understand the differences in functions and in performance between this custom version and the standard version.
- · Make sure to strictly follow all the instructions and safety precautions provided for that custom version. If the product does not function as anticipated, stop using the product immediately and contact Hesai technical support.

## Point Cloud Data Processing

Certain product models support one or more point cloud data processing features, include but are not limited to: Noise Filtering, Interstitial Points Filtering, Retro Multi-Reflection Filtering, and Non-Linear Reflectivity Mapping.

These features are configurable and are intended only to assist the user in extracting information from the point cloud data. Users are in full control of whether to use any of these features. Moreover, users are responsible for analyzing the product's intended application scenarios and evaluating the risk of enabling one or more of these features in combination.

The supported features for this product model can be found on web control.

## **Repair and Maintenance**

For product repair or maintenance issues, please contact Hesai Technology or an authorized Hesai Technology service provider.

## Repair

Unless expressly agreed to in writing by Hesai Technology, do NOT by yourself or entrust any third party to disassemble, repair, modify, or retrofit the product. Such a breach:

- · can result in product damage (including but not limited to water resistance failure), property loss, and/or personal injuries;
- · shall constitute a breach of warranty.

# <span id="page-10-0"></span>1 Introduction

This manual describes the specifications, installation, and data format of AT128E2X.

## <span id="page-10-1"></span>1.1 Operating Principle

Distance Measurement: Time of Flight (ToF)

- 1) A laser diode emits a beam of ultrashort laser pulses onto the target object.
- 2) The laser pulses are reflected after hitting the target object. The returning beam is detected by an optical sensor.
- 3) Distance to the object can be accurately measured by calculating the time between laser emission and receipt.

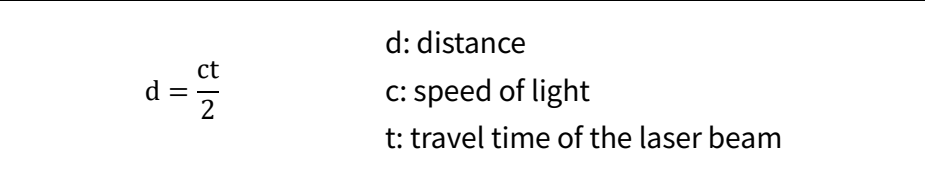

Figure 1.1 Distance Measurement Using Time of Flight

## <span id="page-11-0"></span>1.2 Lidar Structure

Shown in Figure 1.4, a rotating mirror is used to scan horizontally.

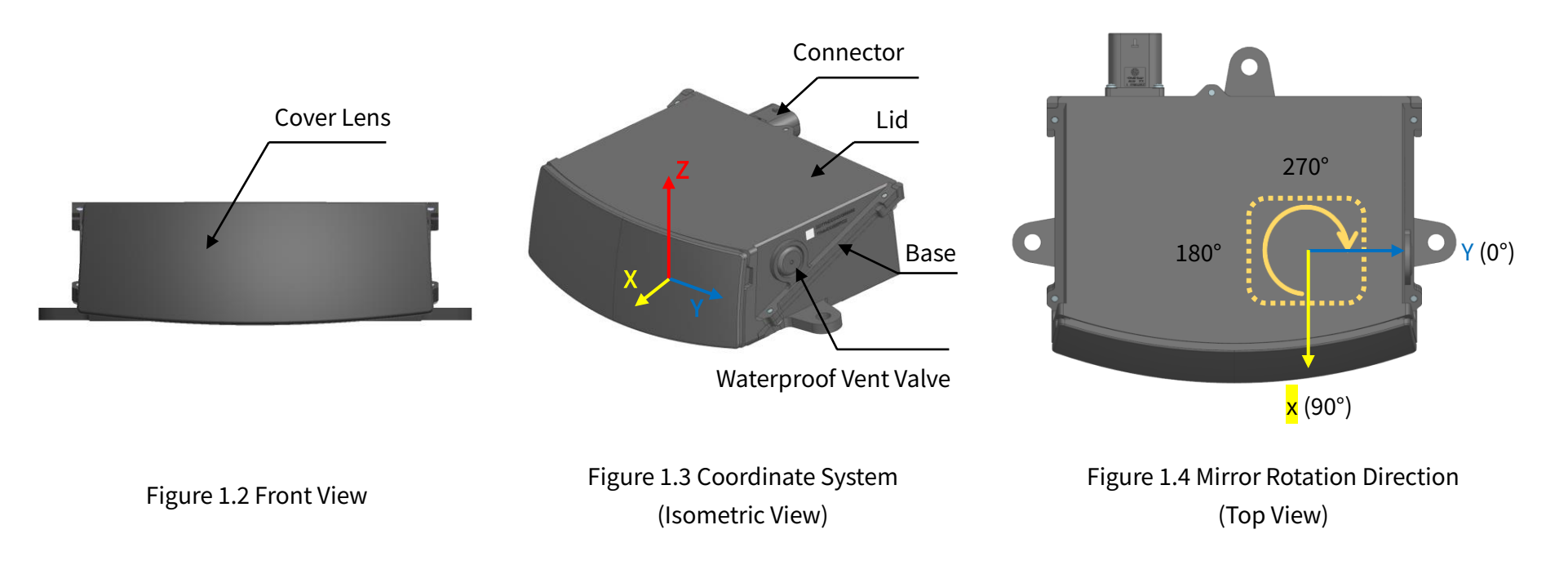

The lidar's coordinate system is illustrated in Figure 1.3. Z-axis is the axis of rotation. The origin is shown in Figure 1.6 on the next page. All measurements are relative to the origin.

The mirror rotates clockwise in the top view (see Figure 1.4).

Lidar azimuthal position is defined in Figure 1.4. Y-axis corresponds to 0°.

## <span id="page-12-0"></span>1.3 Channel Distribution

The designed vertical resolution is 0.2° across the FOV, as shown in Figure 1.5 and detailed in Appendix I (Channel Distribution)

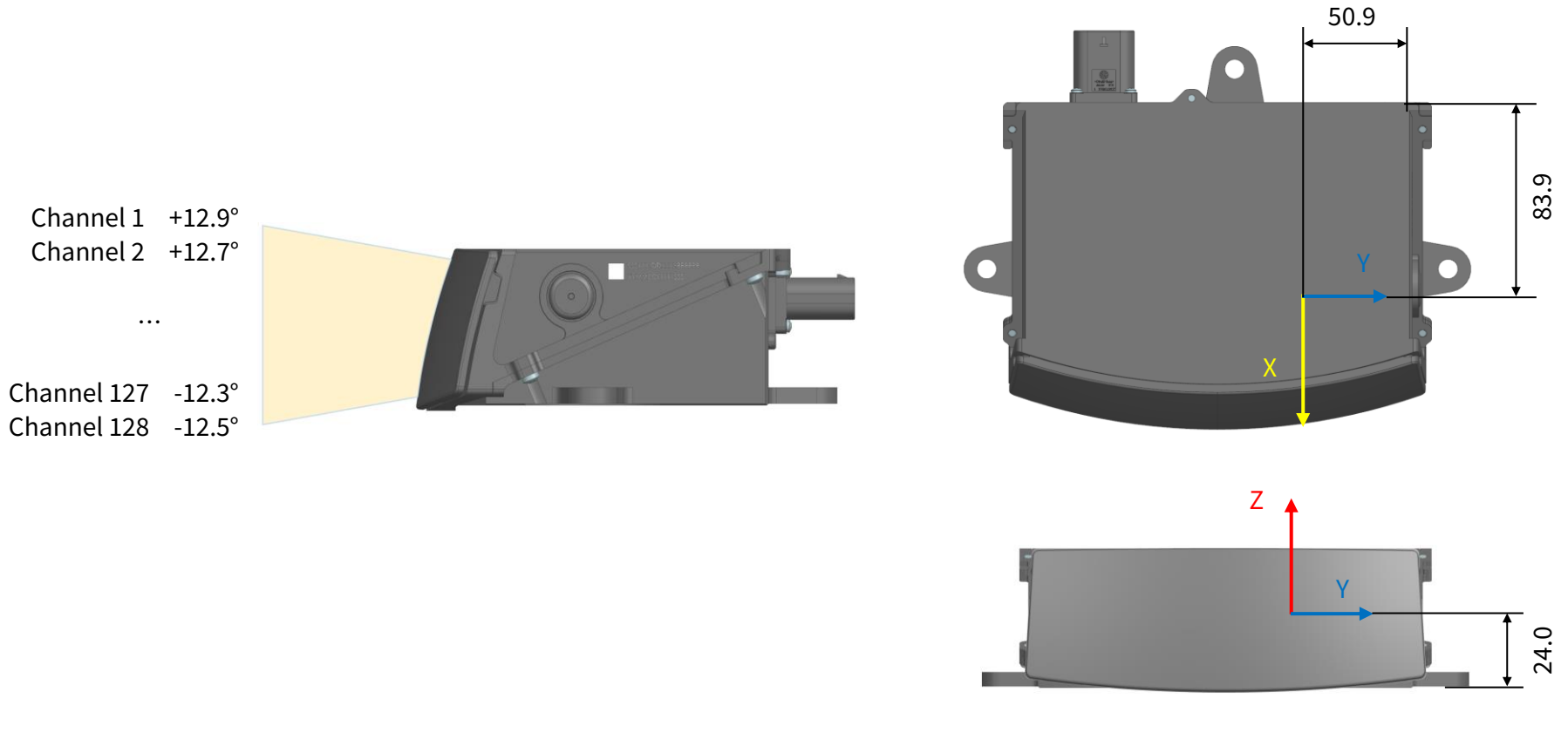

Figure 1.5 Channel Vertical Distribution Figure 1.6 Origin of Coordinates (Unit: mm)

Each channel has an intrinsic angle offset, both horizontally and vertically.

The offsetted angles are recorded in this lidar unit's angle correction file (see Appendix III Angle Correction).

## <span id="page-13-0"></span>1.4 Specifications

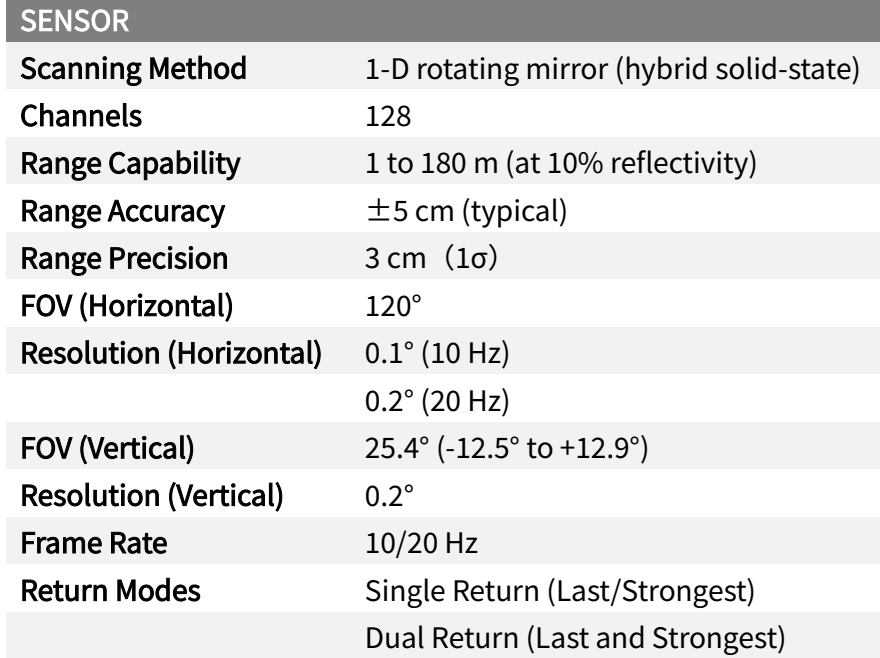

Specifications are subject to change. Please refer to the latest version.

(Continued on the next page)

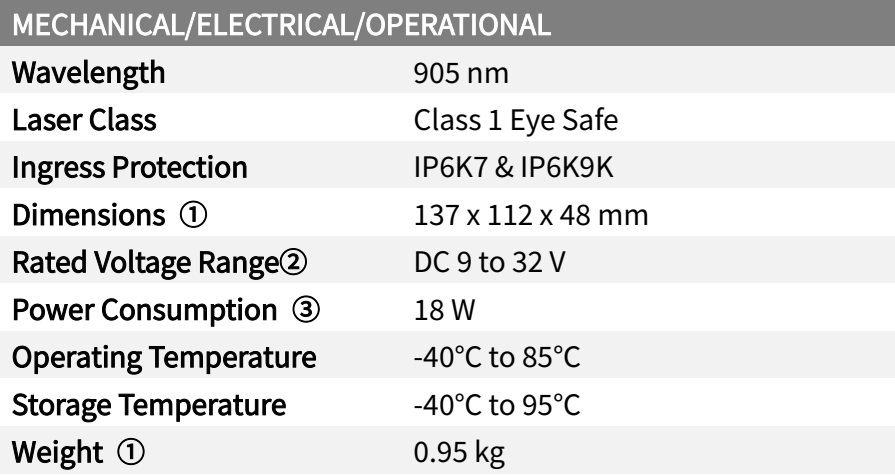

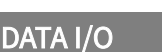

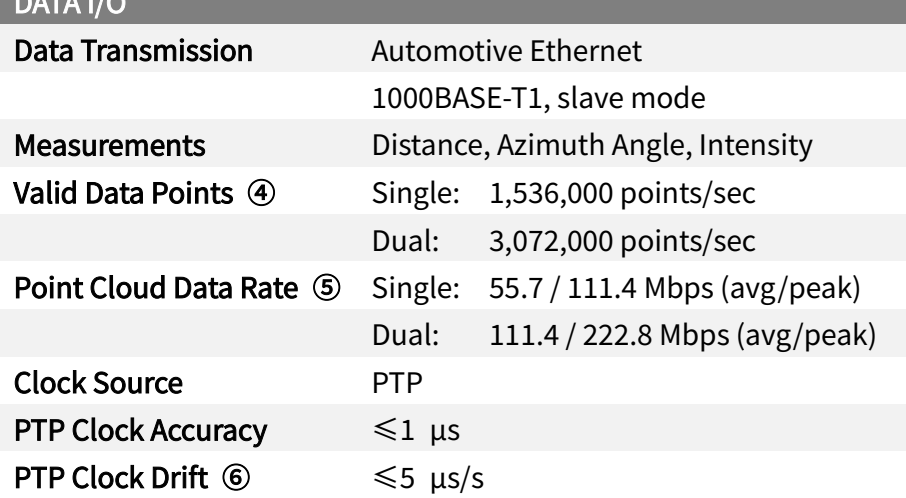

## (Continued)

## ① Dimensions and Weight

· May be different for customized models. The mechanical drawings and weight data for customized models will be provided separately from this manual and such drawings and data shall prevail.

## ② Rated Voltage Range

- · Lidar with 24 V nominal voltage: DC 9 to 32 V.
- · Lidar with 12 V nominal voltage: DC 9 to 16 V.
- · Nominal voltage: shown on the Home page of web control (see Section 4.1).

#### ③ Power Consumption

- · Typical value, not including accessories such as the connection box.
- · The external power supply should be able to provide at least 45 W.

## ④ Valid Data Points

- · Point cloud data points (i.e. number of returns) generated per second.
- · The actual horizontal FOV of each mirror surface is slightly larger than 120°, so the actual data points are slightly more than the valid data points.

## In Single Return mode:

- · Given: horizontal FOV (120°), horizontal resolution (0.1° at 10 Hz), number of channels (128), and frame rate (10 Hz).
- · At 10 Hz, each channel generates 120/0.1 = 1200 points per frame; all channels generate 1200 \* 128 = 153,600 points per frame, and 1,536,000 points (10 frames) per second.

In Dual Return mode, the number of valid data points is twice that in Single Return mode.

⑤ Point Cloud Data Rate

· Since the duty cycle for point cloud data transmission is approximately 50%, the peak data rate is approximately twice the average data rate in the table.

In Single Return mode:

- · Given: horizontal FOV (120°), horizontal resolution (0.1° at 10 Hz), frame rate (10 Hz), size of Point Cloud Data Packets (1160 bytes) and the number of blocks in each packet (2)
- · At 10 Hz, one return is generated for each 0.1° azimuth; thus 1200 (120°/0.1°) returns for each frame, and 12000 returns (10 frames) per second.
- · Each Point Cloud Data Packet contains two blocks, and each block stores one return.
- · Therefore, 12000/2 = 6000 packets are transmitted per second, totaling 6000 \* 1160 bytes
- With unit conversion, point cloud average data rate = 6000  $*$  1160  $*$  8  $*$  1E-6  $\approx$  55.7 Mbps.

In Dual Return mode, point cloud average data rate is twice that in Single Return mode.

## ⑥ PTP Clock Drift

· Defined as the drift at a constant temperature after the lidar (slave clock) loses connection to the PTP master.

# <span id="page-16-0"></span>2 Setup

٠Ö. The information in this section be different for customized models. The mechanical drawings and weight data for customized models will be provided separately from this manual and such drawings and data shall prevail.

## <span id="page-16-1"></span>2.1 Mechanical Installation

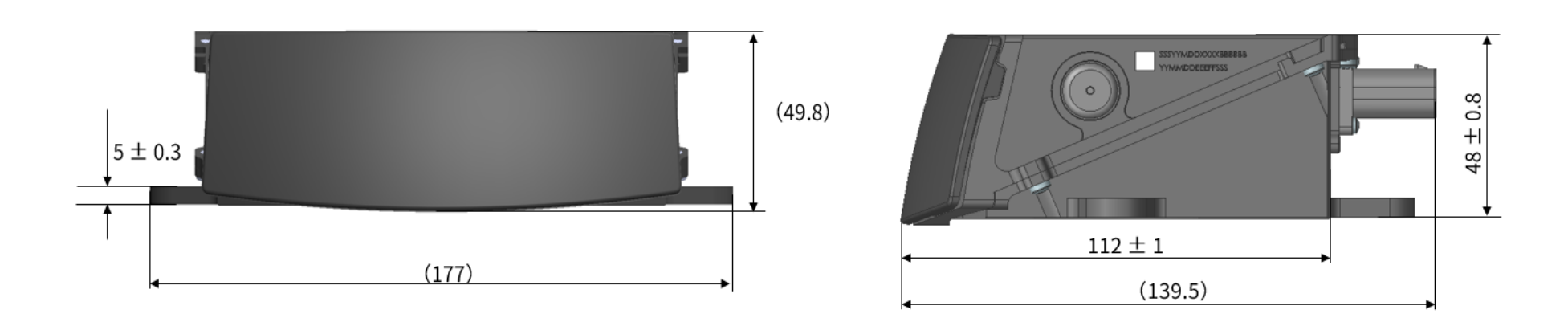

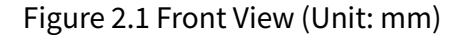

Figure 2.1 Front View (Unit: mm) Figure 2.2 Right Side View (Unit: mm)

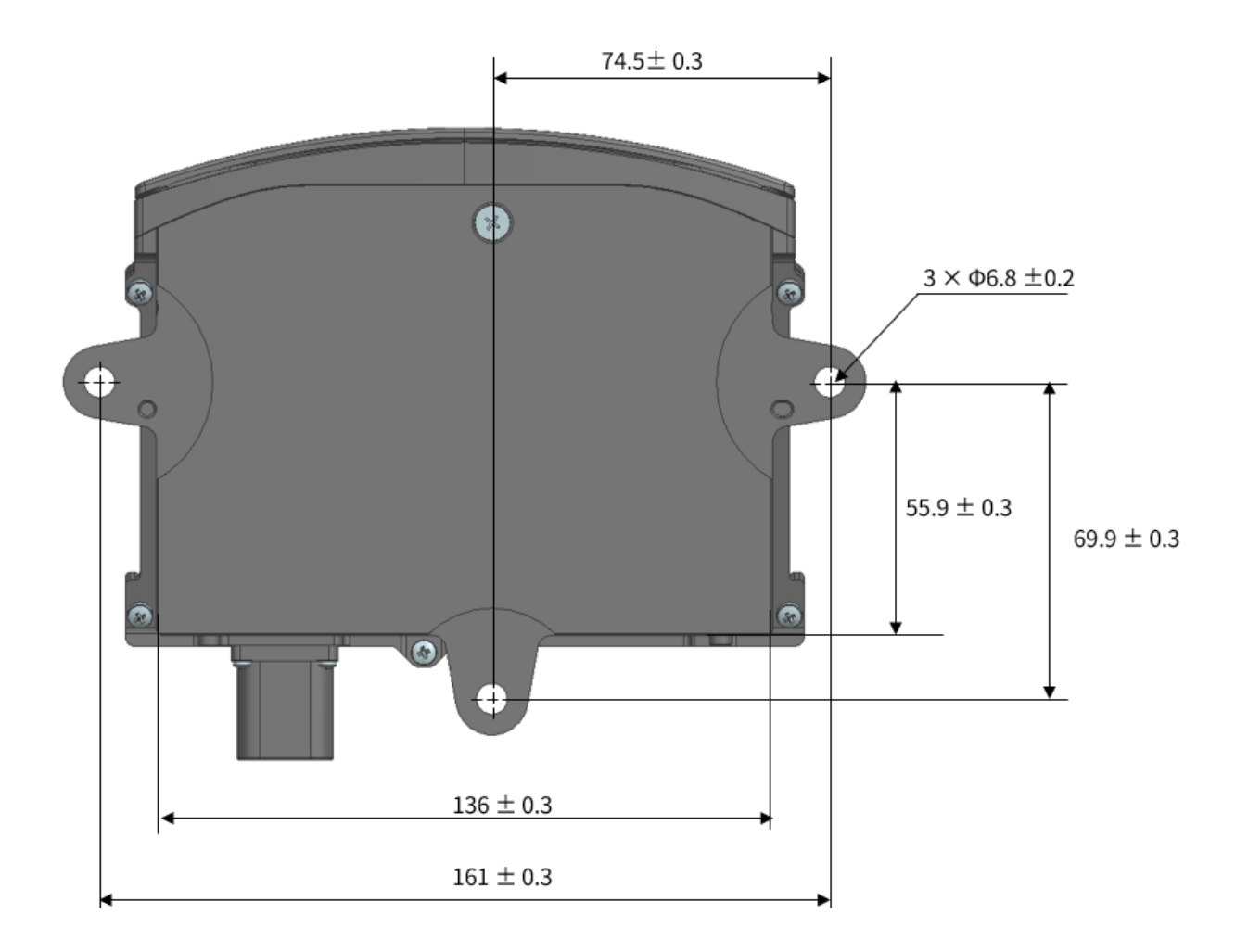

Figure 2.3 Bottom View (Unit: mm)

## <span id="page-18-0"></span>2.2 Interfaces

TE Connectivity part number: 2387351 (male socket, on the lidar)

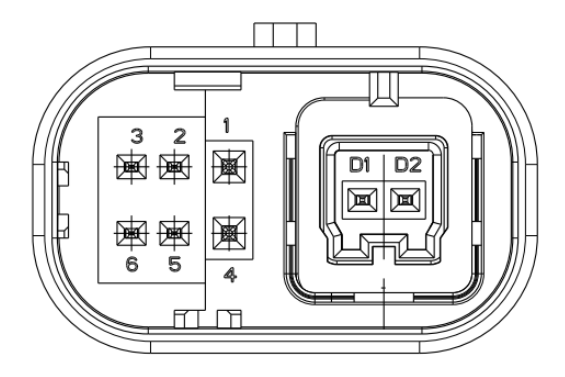

Figure 2.4 TE Connector (Male Socket): Dimensions and Pin Number

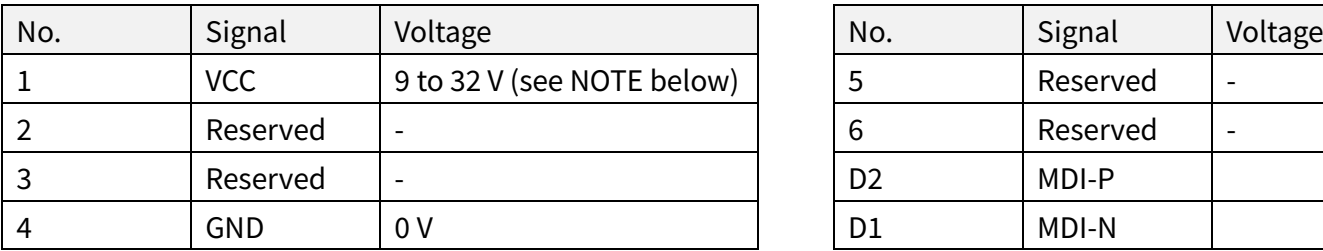

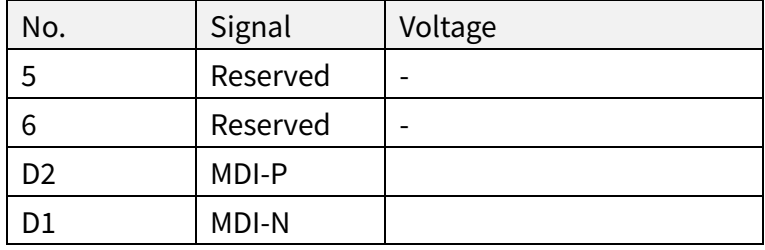

## $\overrightarrow{Q}$  NOTE

- · Lidar with 24 V nominal voltage: DC 9 to 32 V.
- · Lidar with 12 V nominal voltage: DC 9 to 16 V.
- · Nominal voltage: shown on the Home page of web control (see Section 4.1).

 $\blacktriangle$ Avoid touching the reserved wires or ports with bare hands.

## 2.2.1 Connector Use

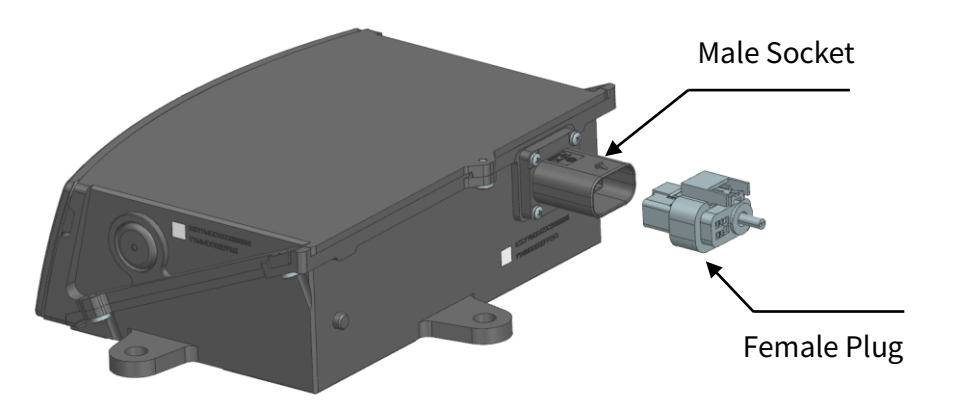

Figure 2.5 Connectors

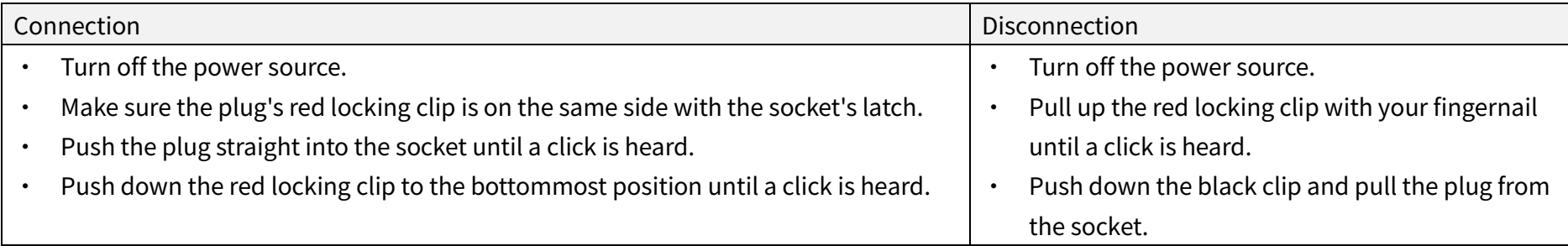

## Warnings

- · DO NOT attempt to force open a connection by pulling on the cables or by twisting the connectors in any way. Doing so can loosen the connectors' shells, or even damage the contacts.
- · In case a connector's shell is accidentally pulled off, stop using the connector and contact Hesai technical support.
- · DO NOT attempt to assemble the connector's shell and cable collet; DO NOT connect a connector without its shell. Doing so may damage the lidar's circuits.

## 2.2.2 Cables (Ethernet)

OD (outside diameter) =  $4.10 \pm 0.20$  mm

Minimum bend radius: Single: 5 \* OD Multiple: 15 \* OD

## <span id="page-21-0"></span>2.3 Connection Box (Optional)

Users may connect the lidar directly or using the connection box.

The connection box has a power port and a standard Ethernet port.

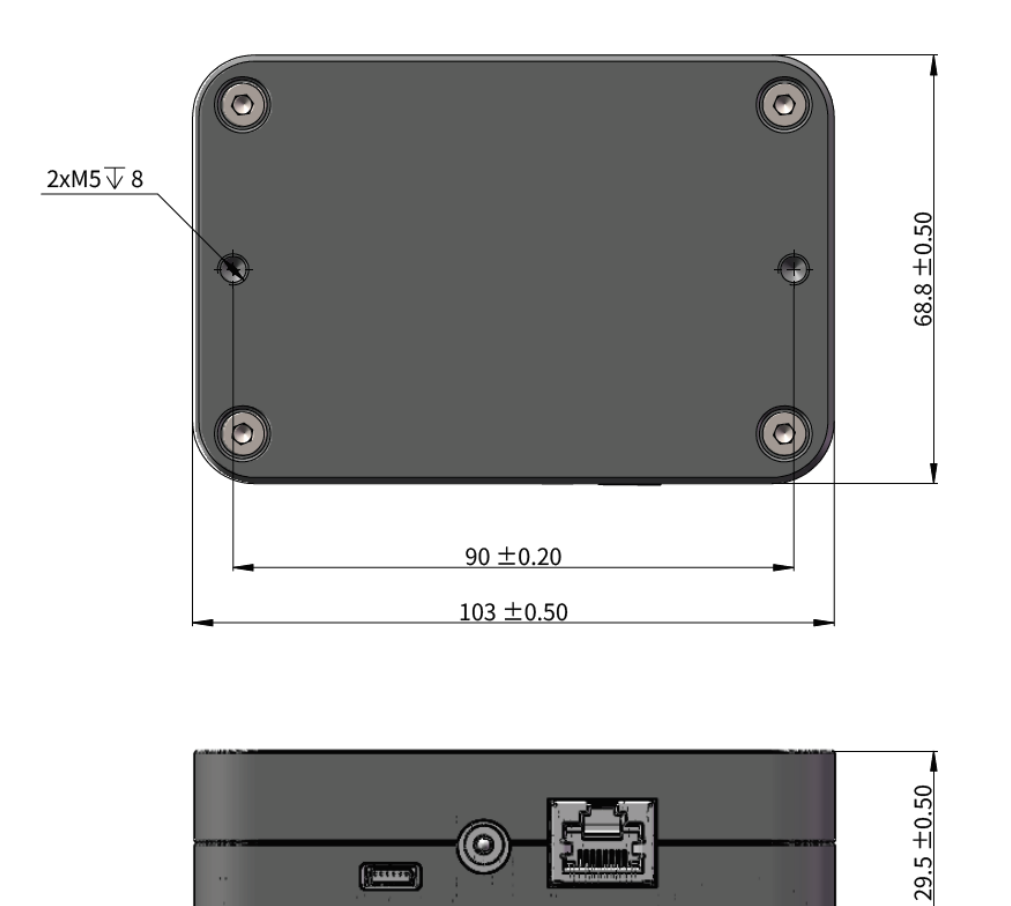

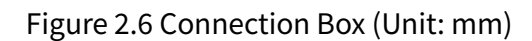

An additional cable is used for connecting the lidar (on the left) and the connection box (on the right), as shown below.

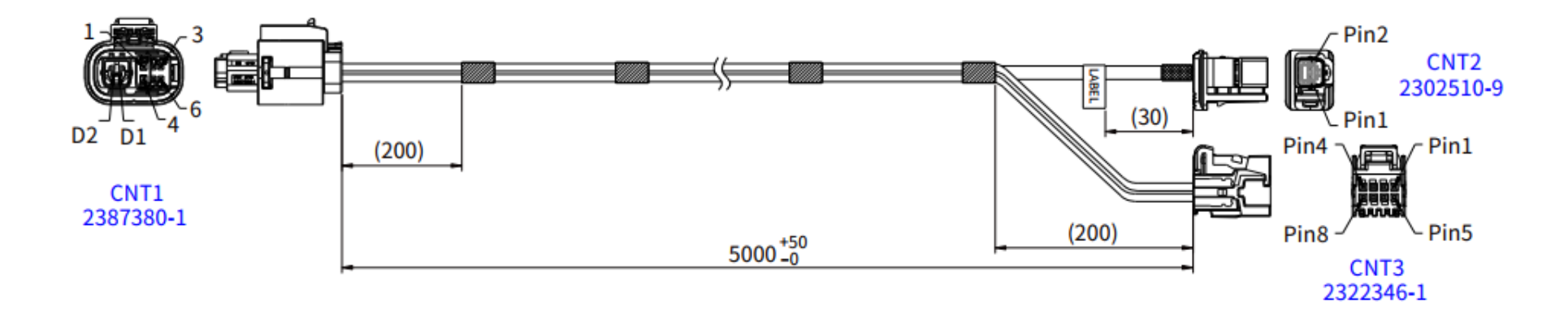

Figure 2.7 Cable between Lidar and Connection Box

The wire colors and cross section areas are listed below:

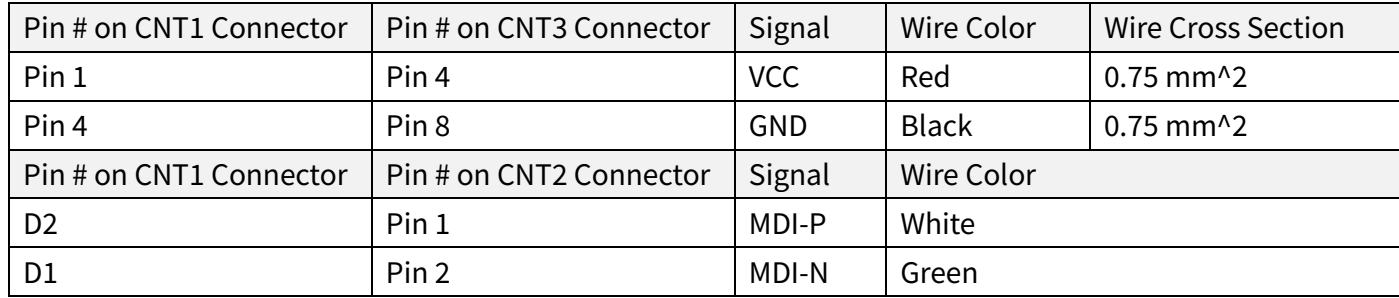

## 2.3.1 Connection Box Interfaces

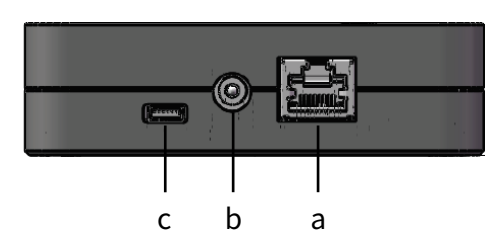

Figure 2.8 Connection Box (Front)

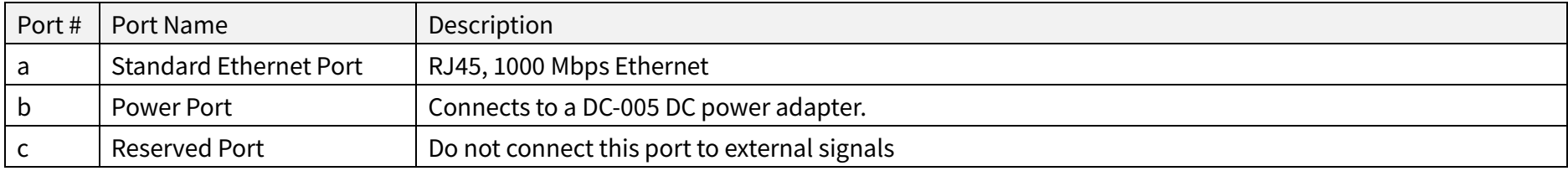

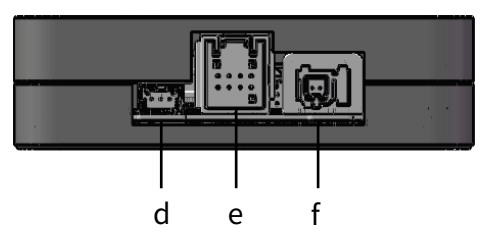

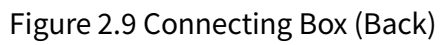

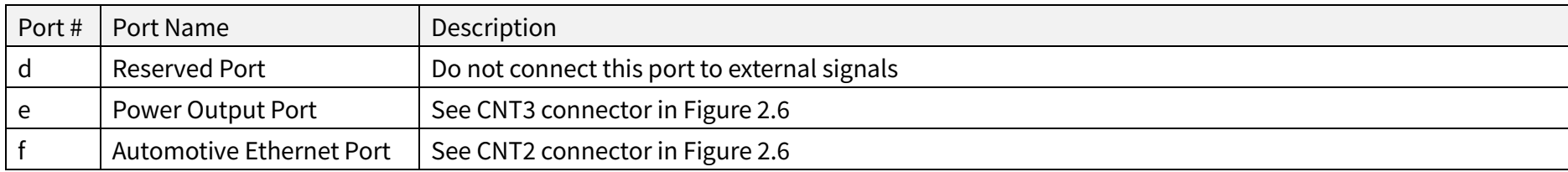

## 2.3.2 Connection

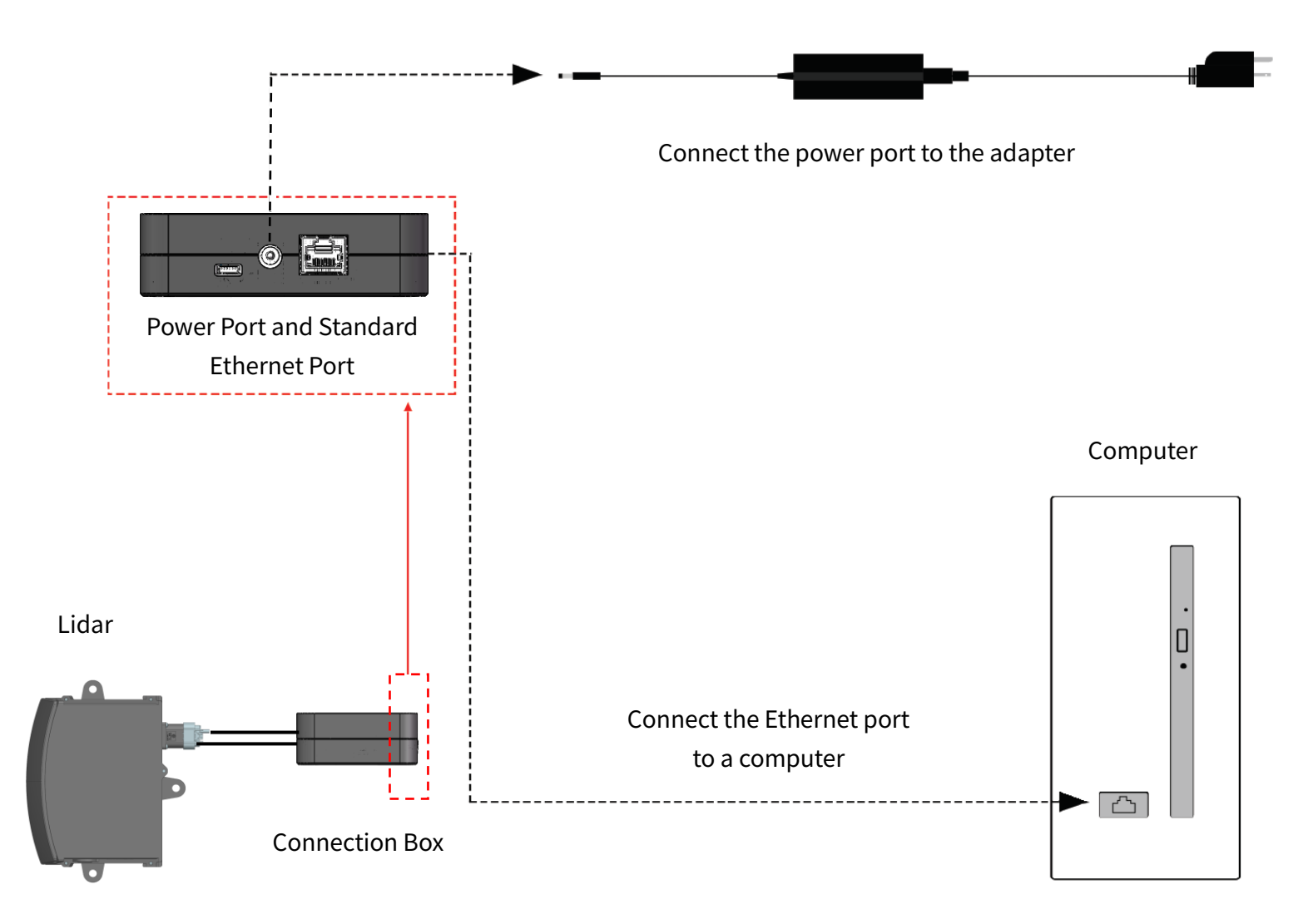

Figure 2.10 Connection with PTP (Software Simulation)

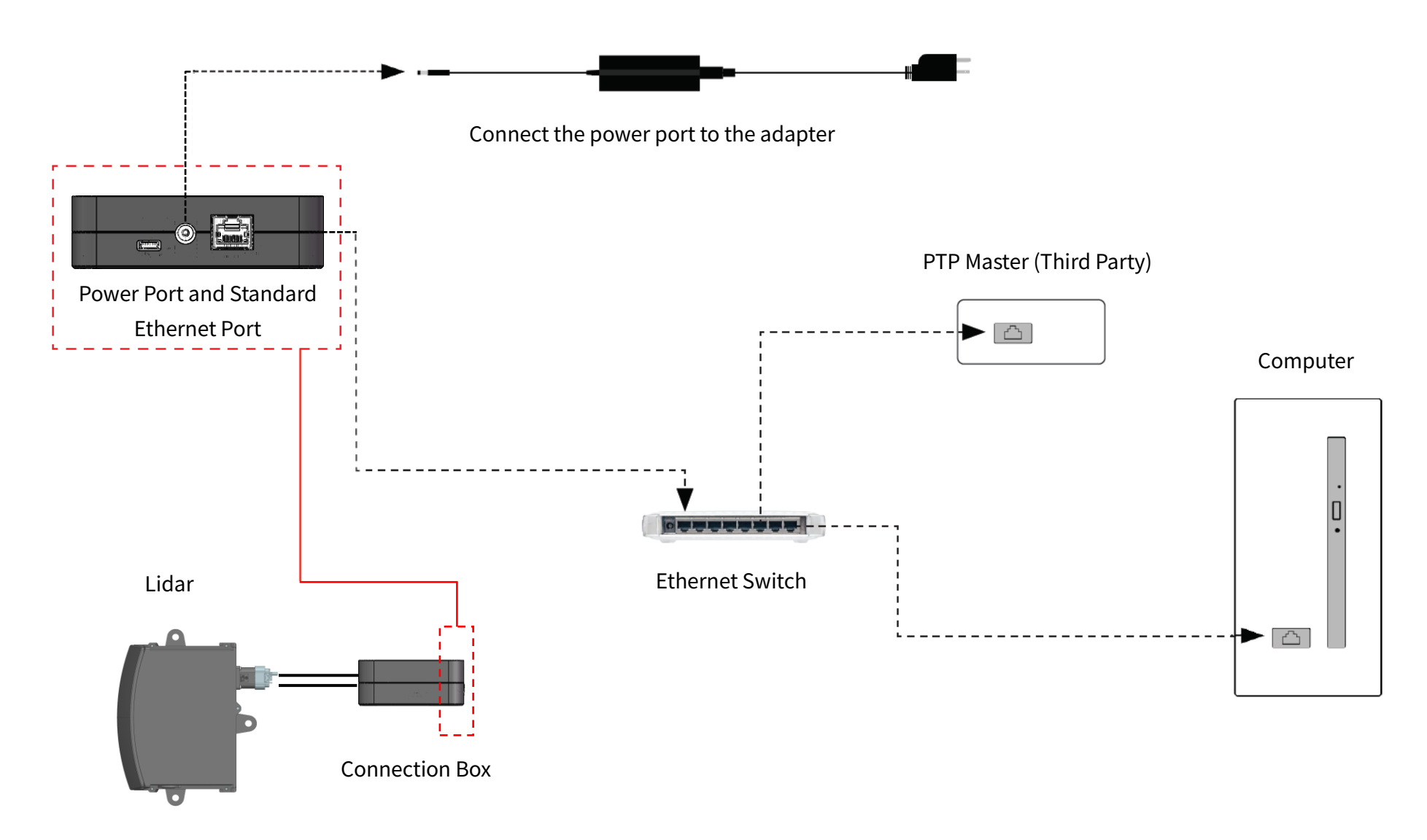

Figure 2.11 Connection with PTP (Hardware Device)

## <span id="page-26-0"></span>2.4 Get Ready to Use

The lidar does not have a power switch. It starts operating once connected to power and the Ethernet.

To receive data on your PC, set the PC's IP address to 192.168.1.100 and subnet mask to 255.255.255.0

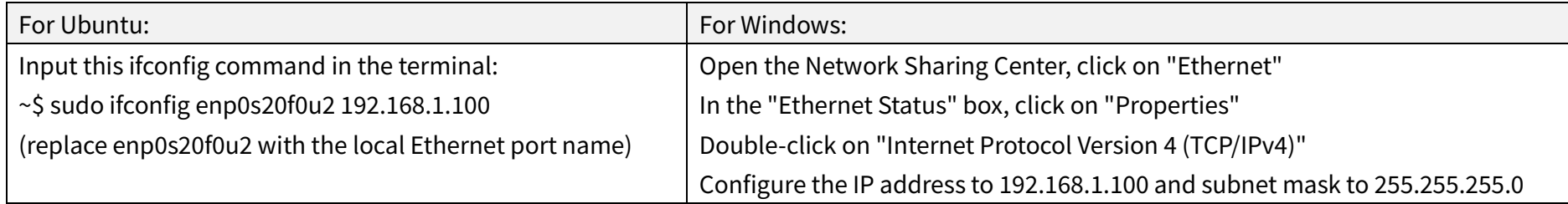

To record and display point cloud data, please contact Hesai Technology technical support.

To set parameters, check device info, or upgrade firmware/software (see Section 4 Web Control).

To obtain the SDKs (Software Development Kits) for your product model, please contact Hesai Technology technical support.

# <span id="page-27-0"></span>3 Data Structure

The lidar outputs Point Cloud Data Packets.

Unless otherwise specified, all the multi-byte fields are unsigned values in little endian format.

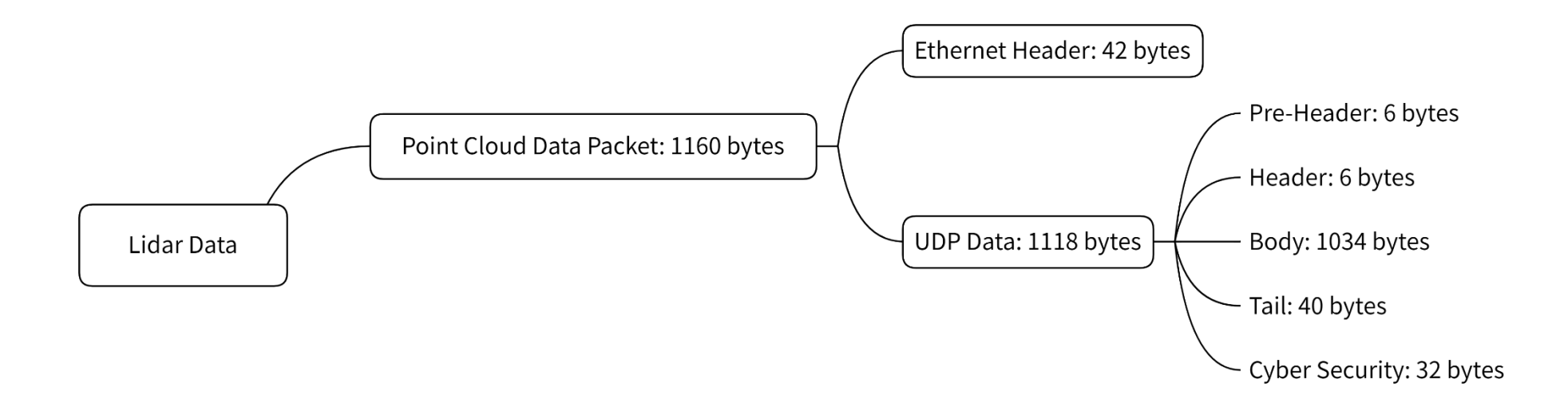

Figure 3.1 Data Structure

## <span id="page-28-0"></span>3.1 Point Cloud Data Packet

## 3.1.1 Ethernet Header

The destination IP is 255.255.255.255 (broadcast) by default.

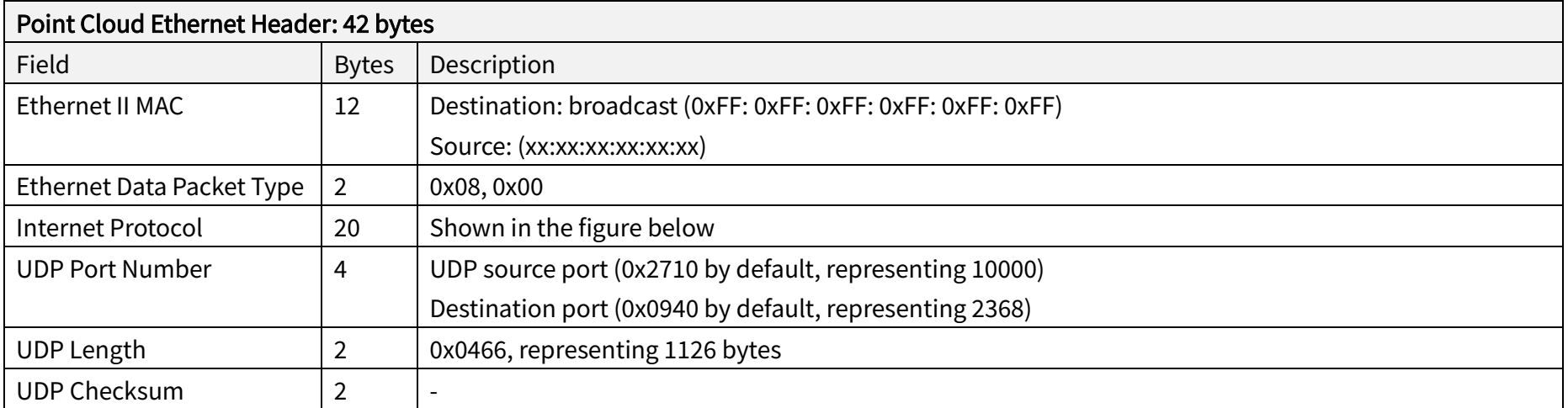

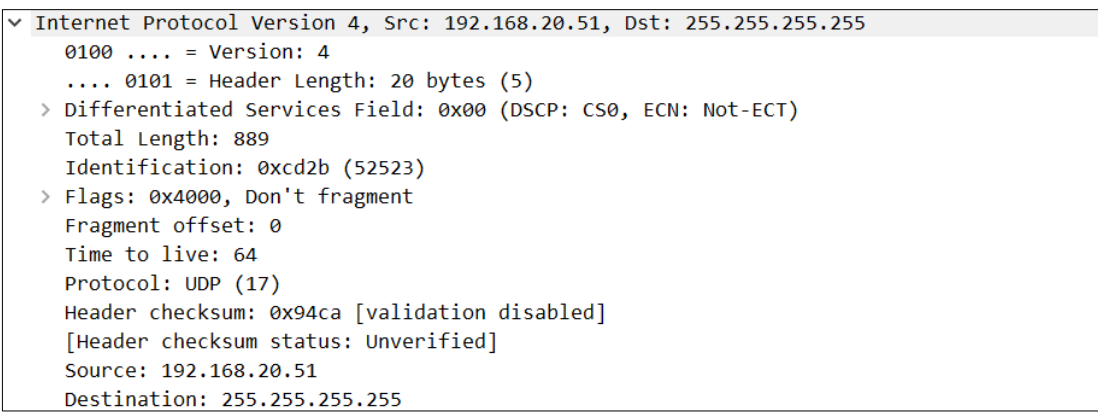

Figure 3.2 Point Cloud Ethernet Header - Internet Protocol

## 3.1.2 UDP Data

## ■ Pre-Header: 6 bytes

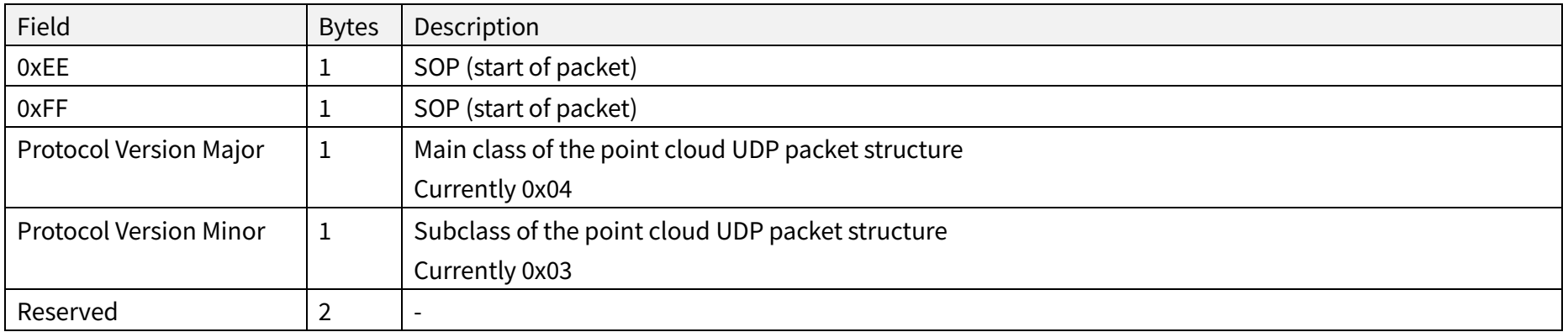

## **■** Header: 6 bytes

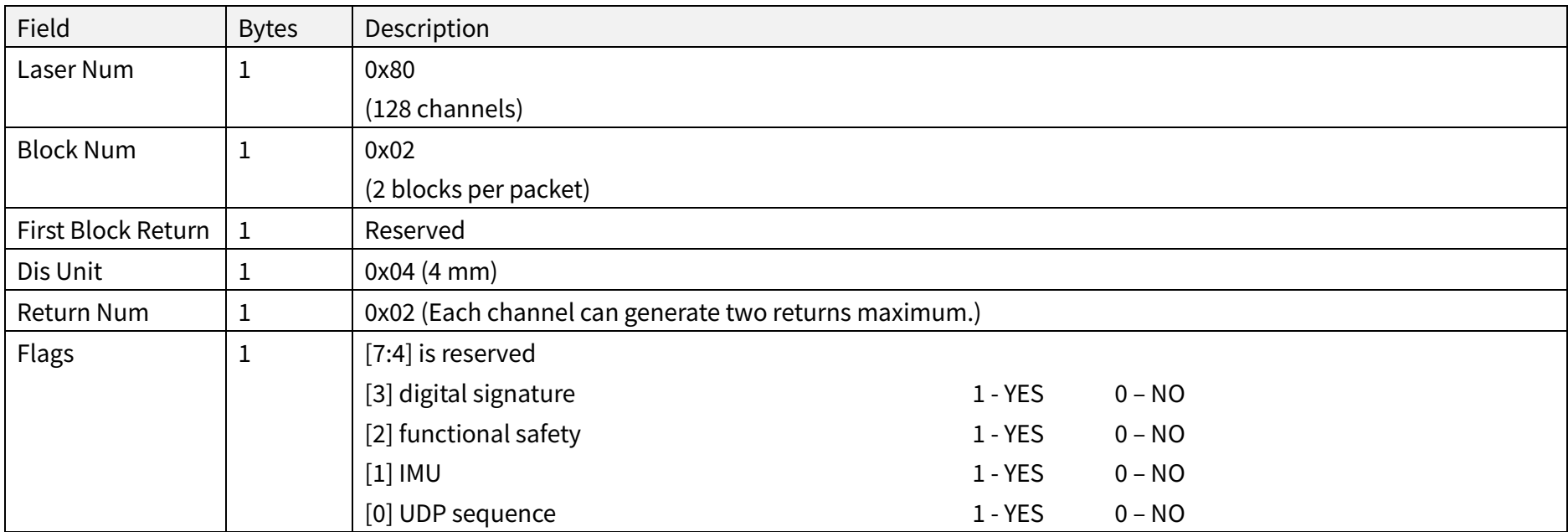

## ■ Body: 1034 bytes (2 blocks)

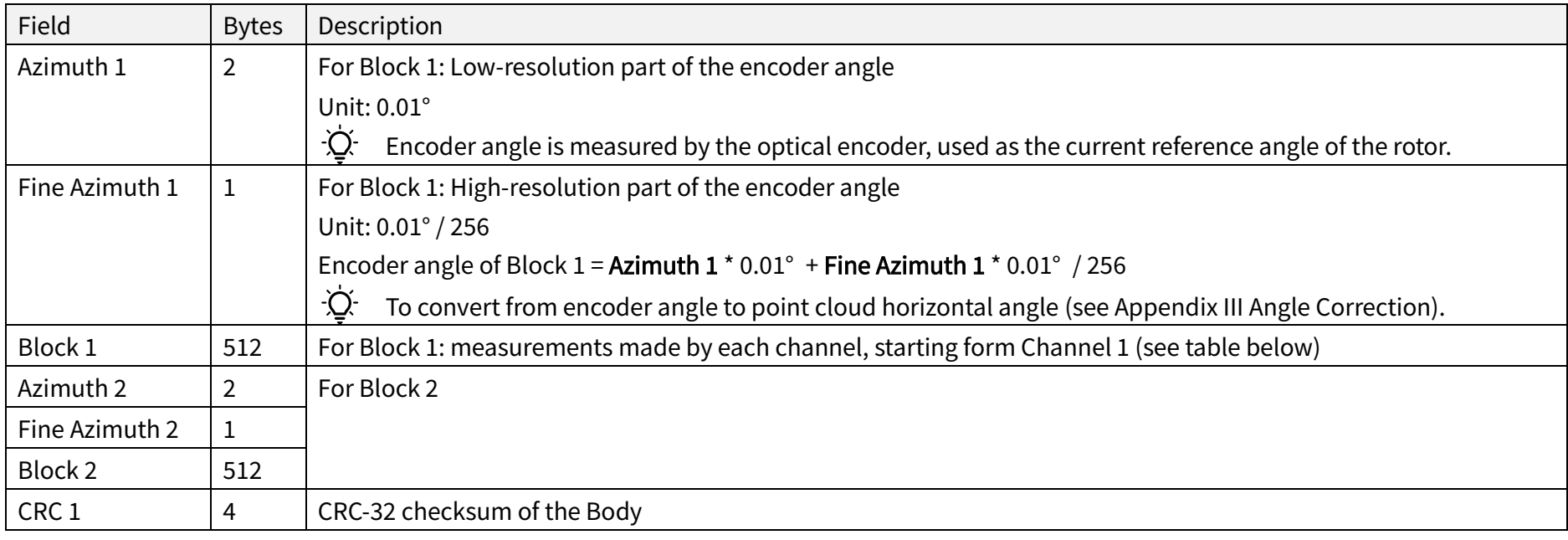

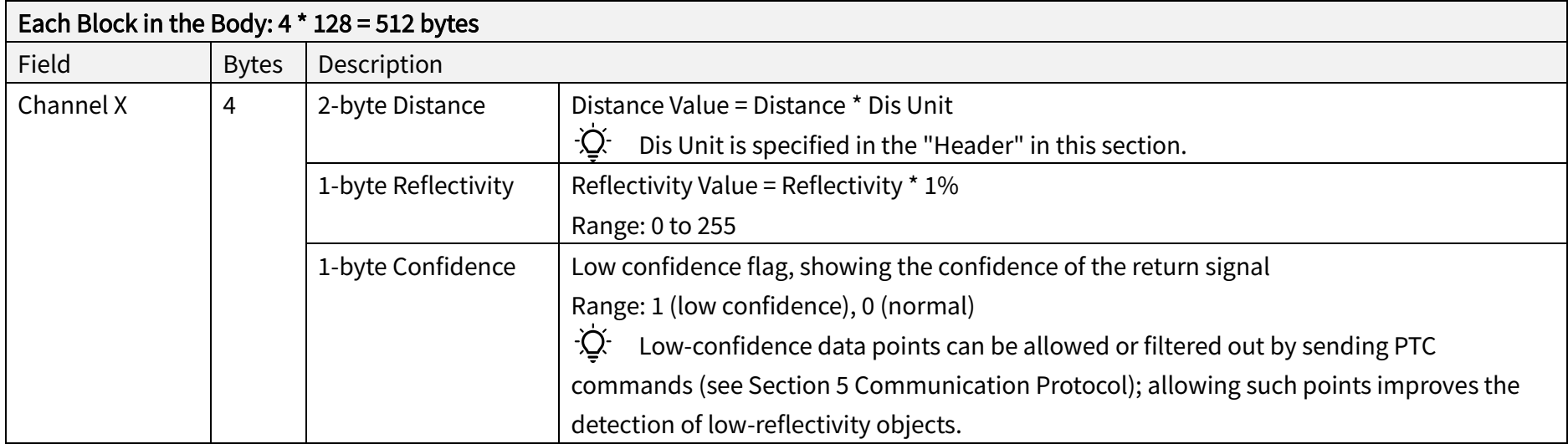

In Dual Return mode, the measurements from each round of firing are stored in two adjacent blocks:

- · The odd number block is the last return, and the even number block is the strongest return
- · If the last and strongest returns coincide, the second strongest return will be placed in the even number block
- · The Azimuth (encoder angle) changes every two blocks

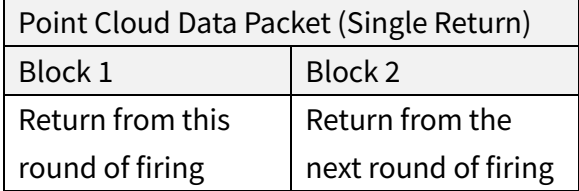

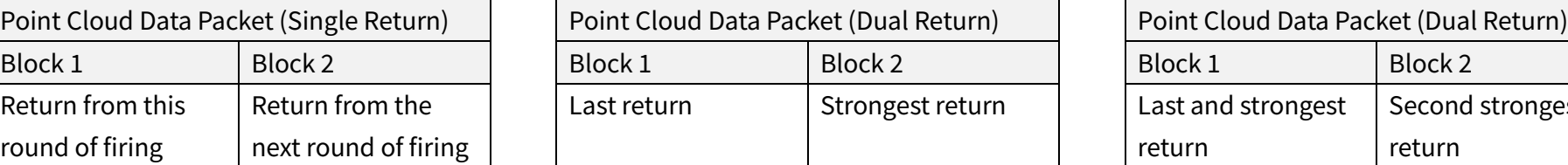

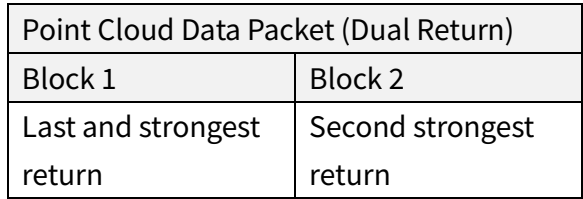

## **■** Tail: 40 bytes

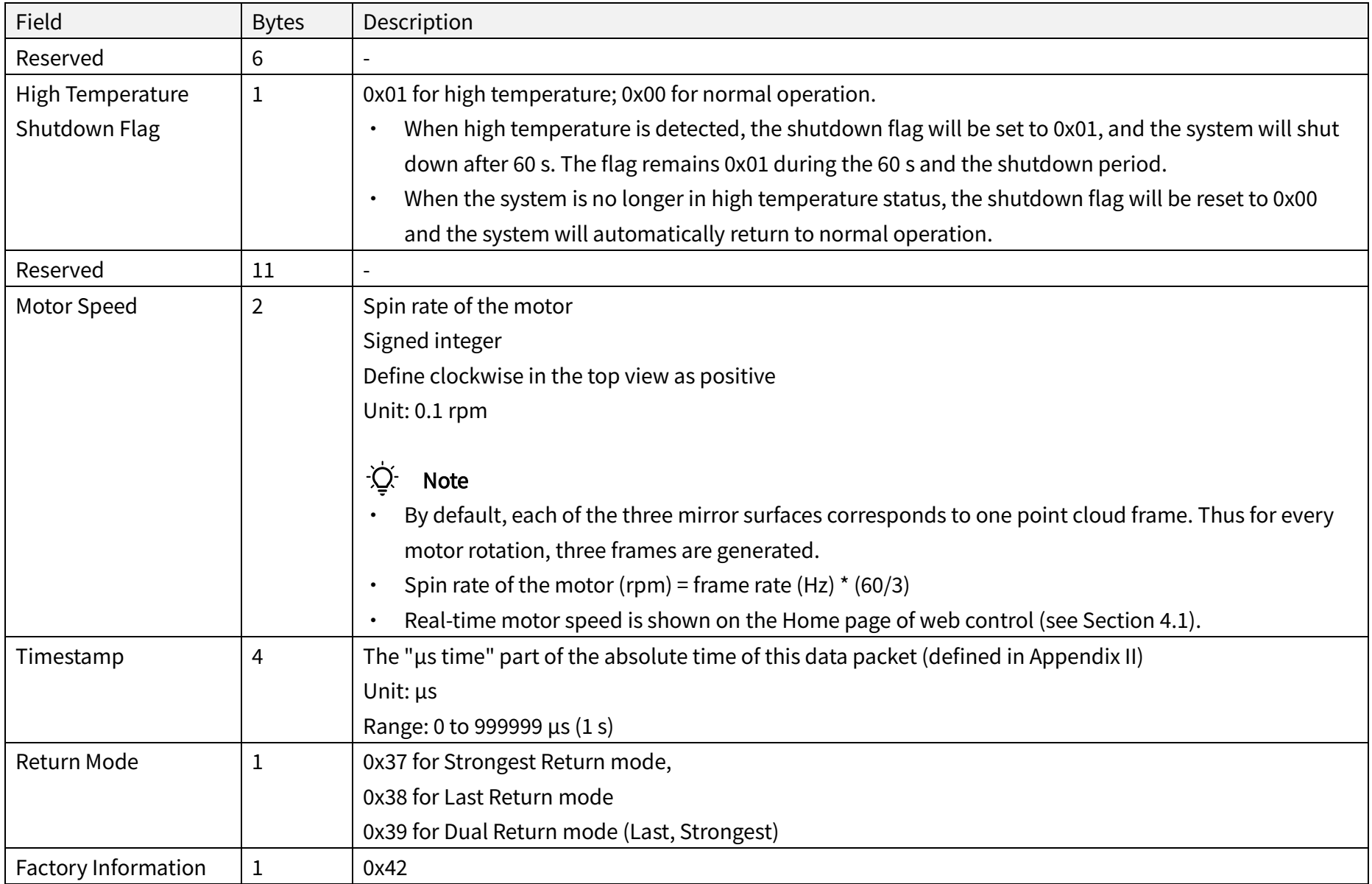

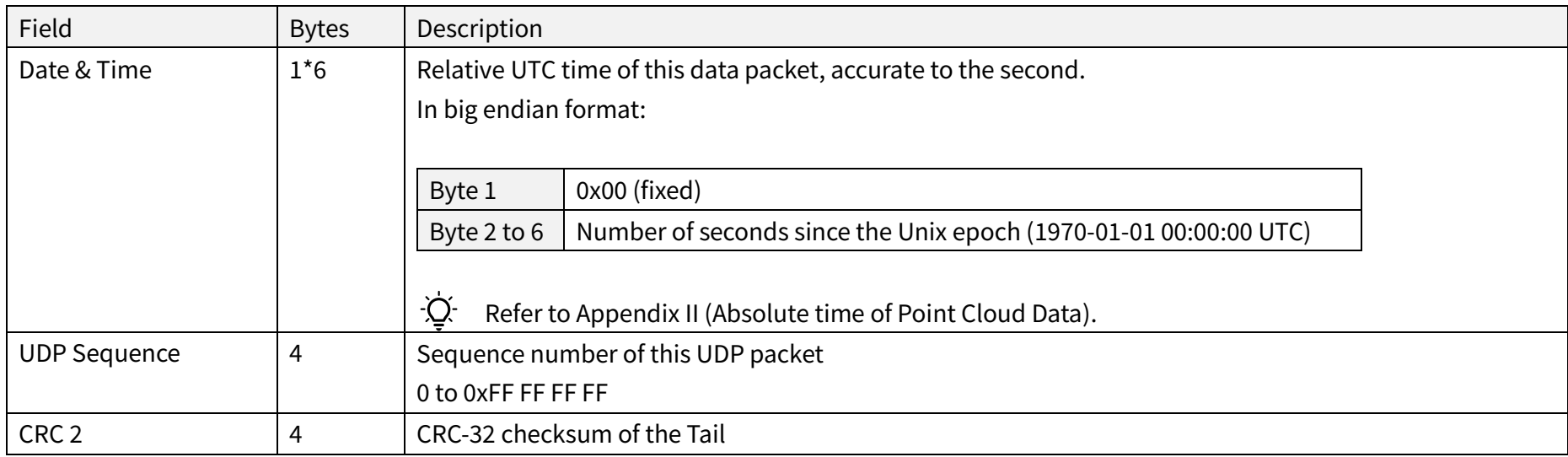

## ■ Cyber Security

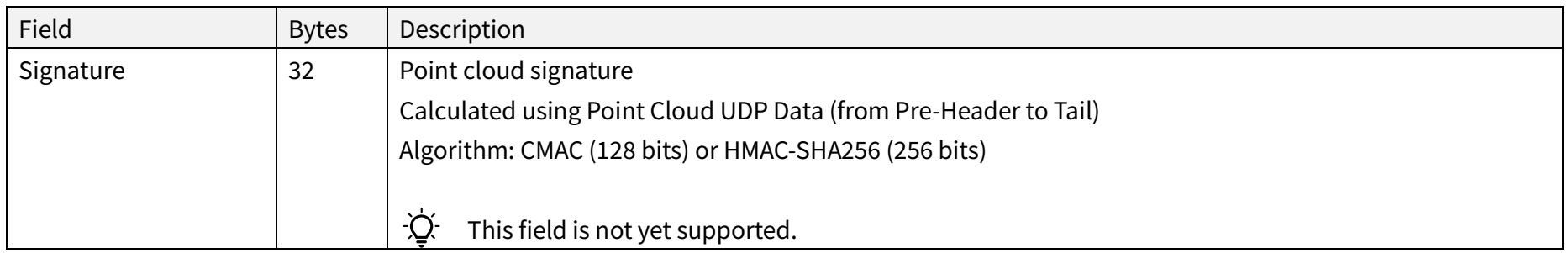

## 3.1.3 Point Cloud Data Analysis

The analysis of point cloud UDP data consists of three steps.

## ■ Analyze the vertical and horizontal angles of a data point

Take Channel 5 in Block 2 as an example:

1) Calculate the vertical angle (v\_angle) of Channel 5 according to Appendix III (Angle Correction).

0° represents the horizontal direction Define upward as positive Channel # from the uppermost counts from 1

2) Calculate the horizontal angle (h\_angle) of Channel 5 according to Appendix III (Angle Correction).

Define clockwise in the top view as positive

3) For each channel, a firing time offset translates to an offset in the horizontal angle.

h angle1 = h angle + firing time angular offset

firing time angular offset = firng time offset of Channel 5  $*$  spin rate of the motor $*2$ 

- · Firing time offset: in units of s (seconds); see Appendix II Laser Firing Time.
- Spin rate of the motor: in units of  $\degree$ /s (degrees per second); see Section 4.1 Web Control Home.

## ■ Analyze the distance of a data point

Actual distance in real world millimeters = distance measurement \* Distance Unit

- · Distance measurement: Distance field of Channel 5 in Block 2.
- · Distance Unit: Dis Unit field in the Header of Point Cloud Data Packets.

#### ■ Draw the data point in a spherical or rectangular coordinate system.

In a spherical coordinate system, the vertical and horizontal angles are defined in the figure below.

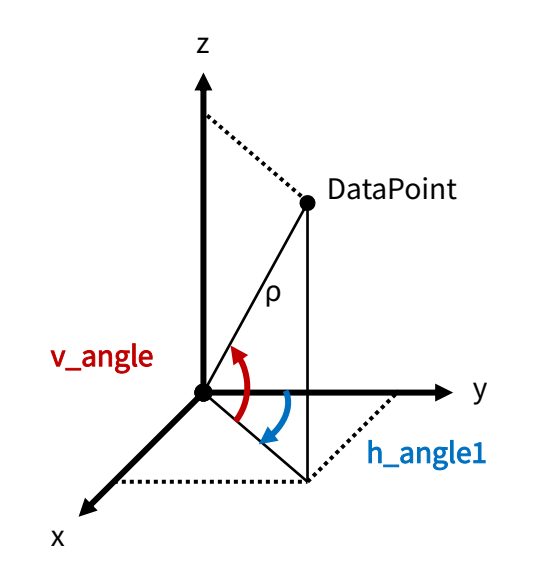

Figure 3.3 Horizontal and Vertical Angles of a Data Point

■ Obtain the real-time point cloud data by analyzing and drawing every data point in each frame.
# 4 Web Control

Web control is used for setting parameters, checking device info, and upgrading.

To access web control

- 1) Connect the lidar to your PC using an Ethernet cable
- 2) Set the IP address according to Section 2.4 (Get Ready to Use)
- 3) Enter this URL into your web browser: 192.168.1.201

 $\dot{Q}$  Google Chrome and Mozilla Firefox are recommended.

## 4.1 Home

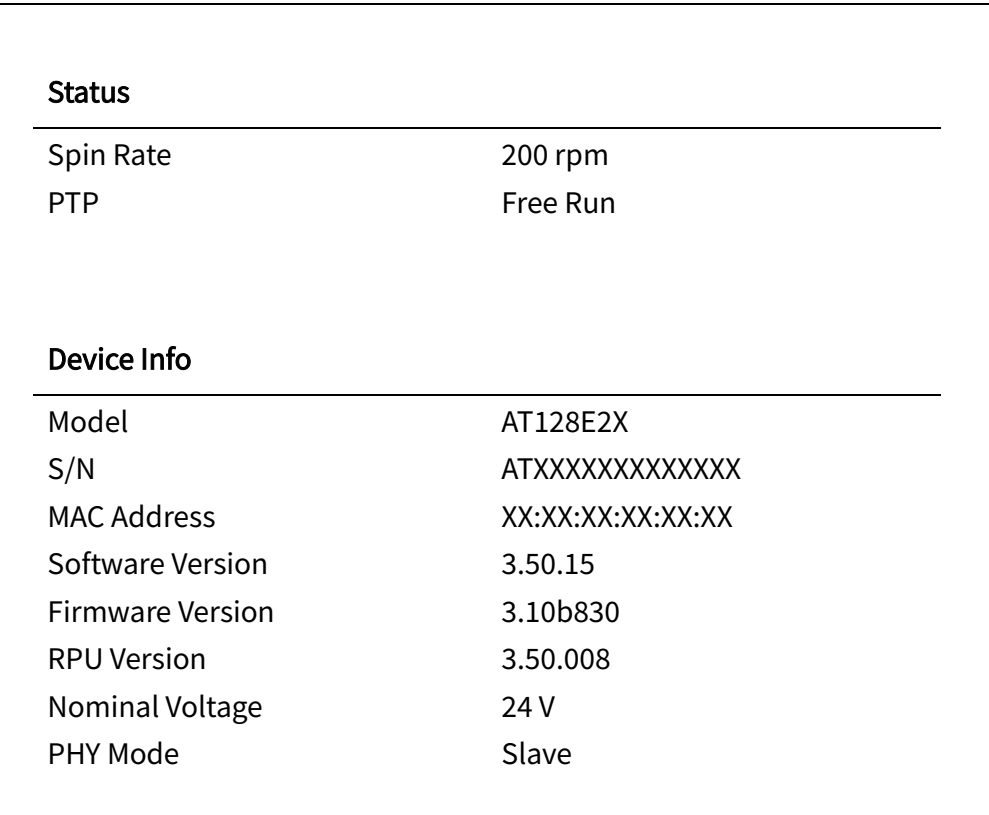

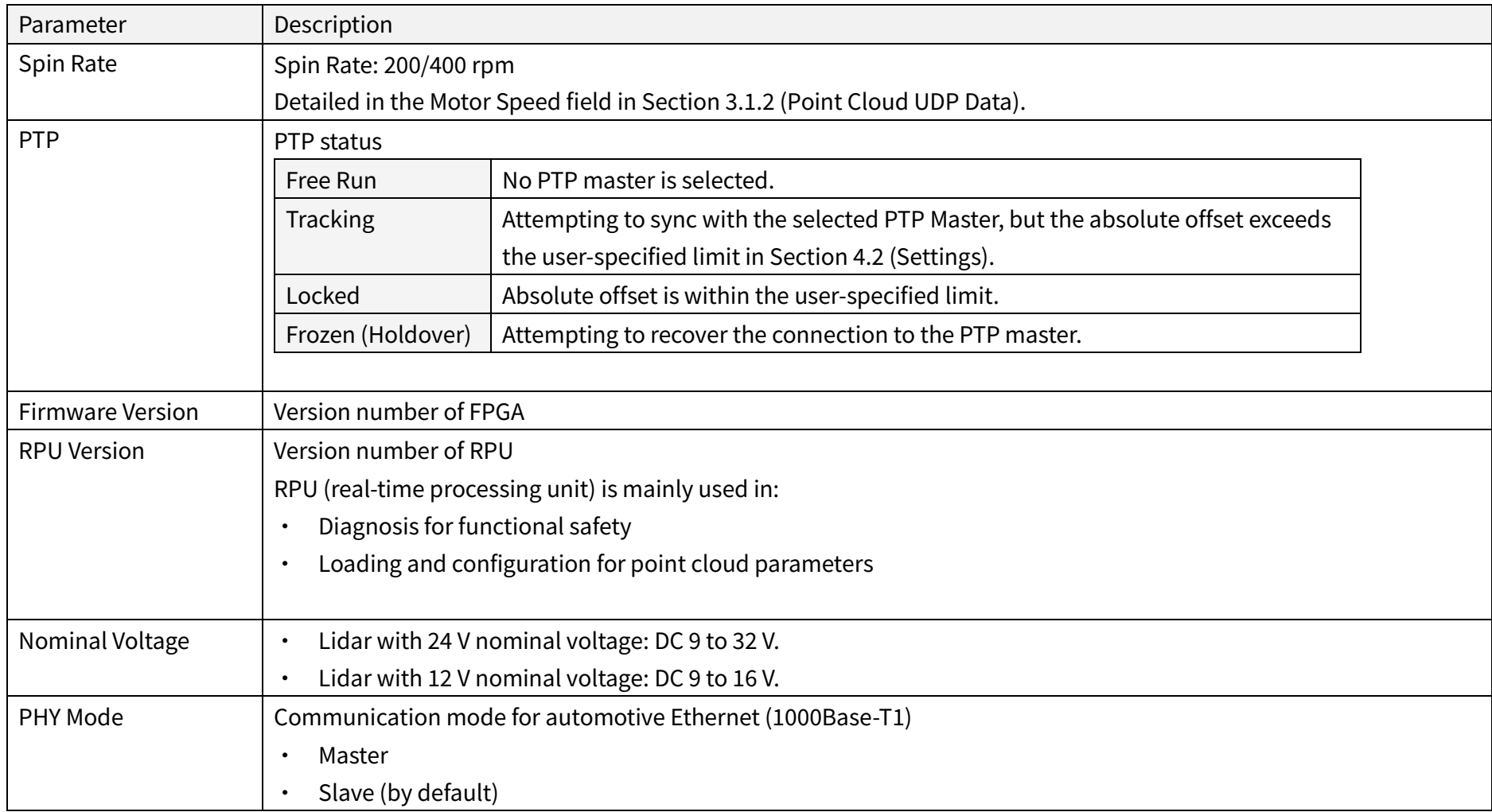

## 4.2 Settings

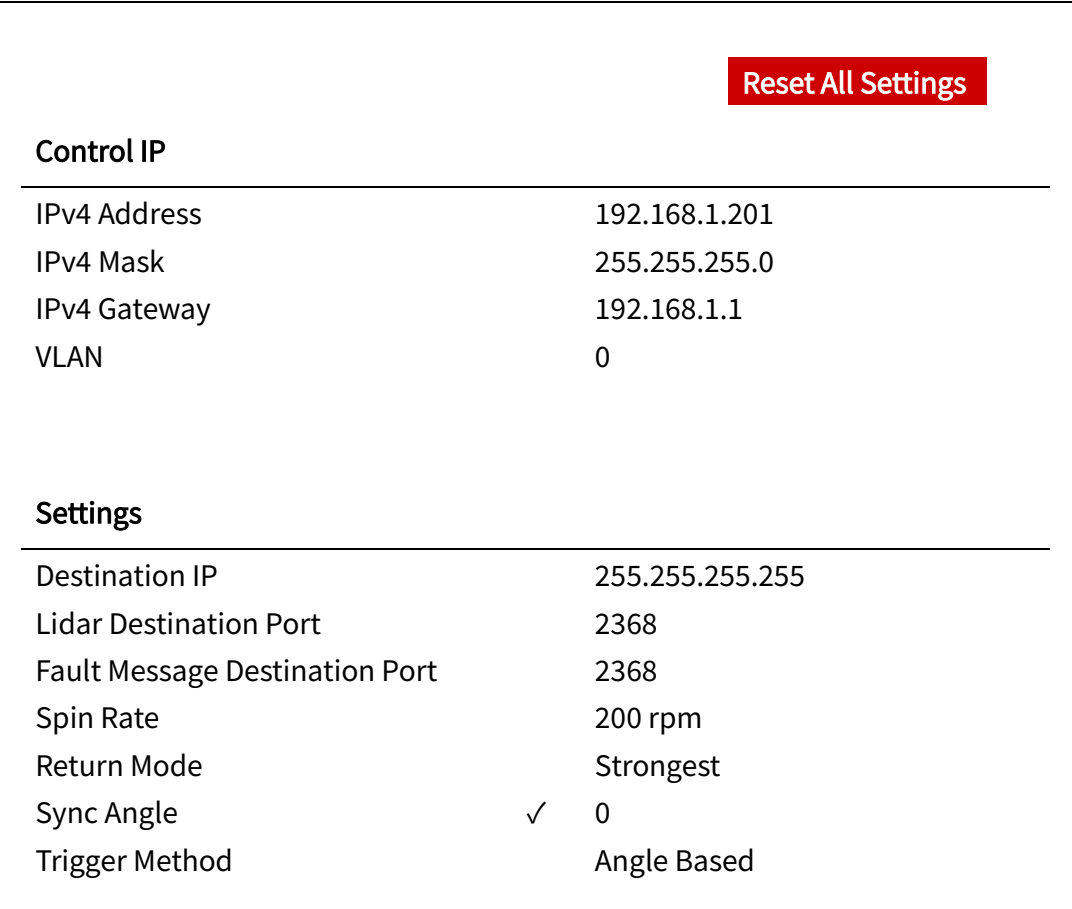

(Continued on the next page)

(Continued)

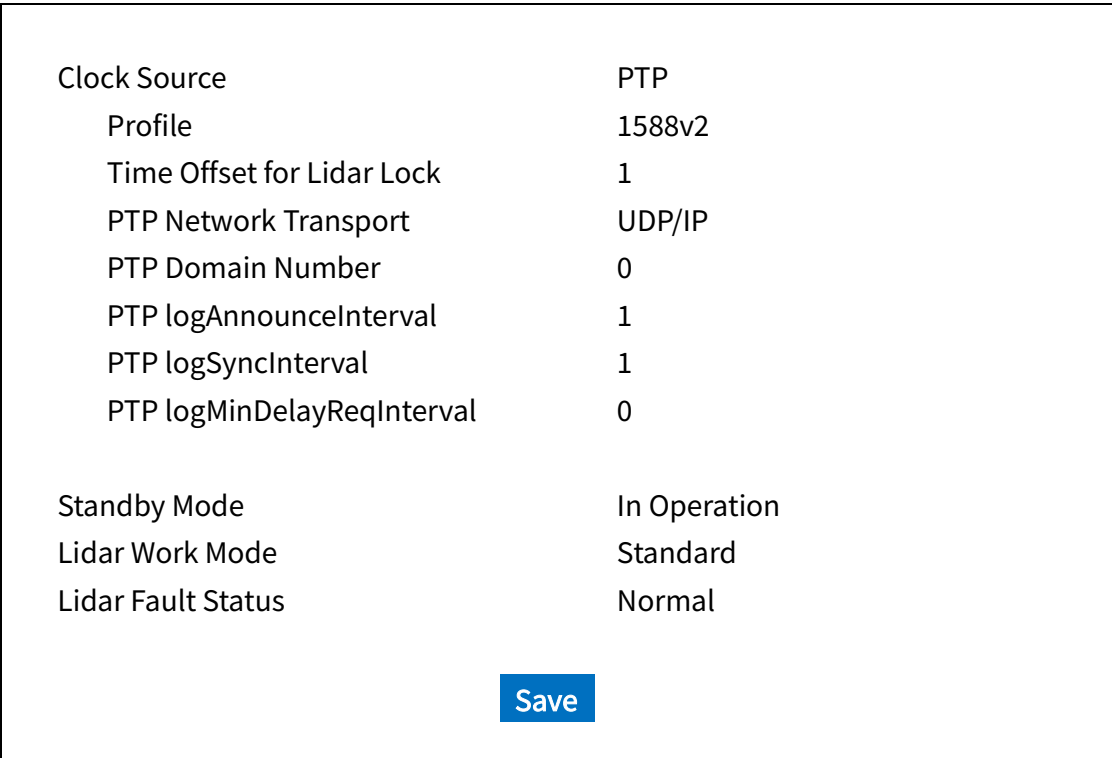

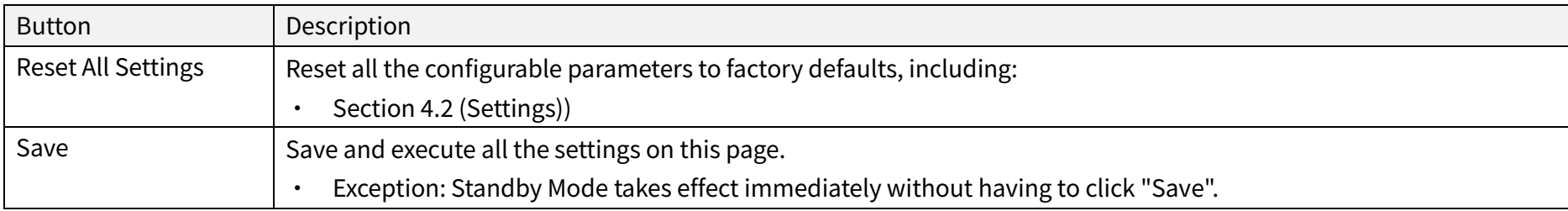

### 4.2.1 Network Settings

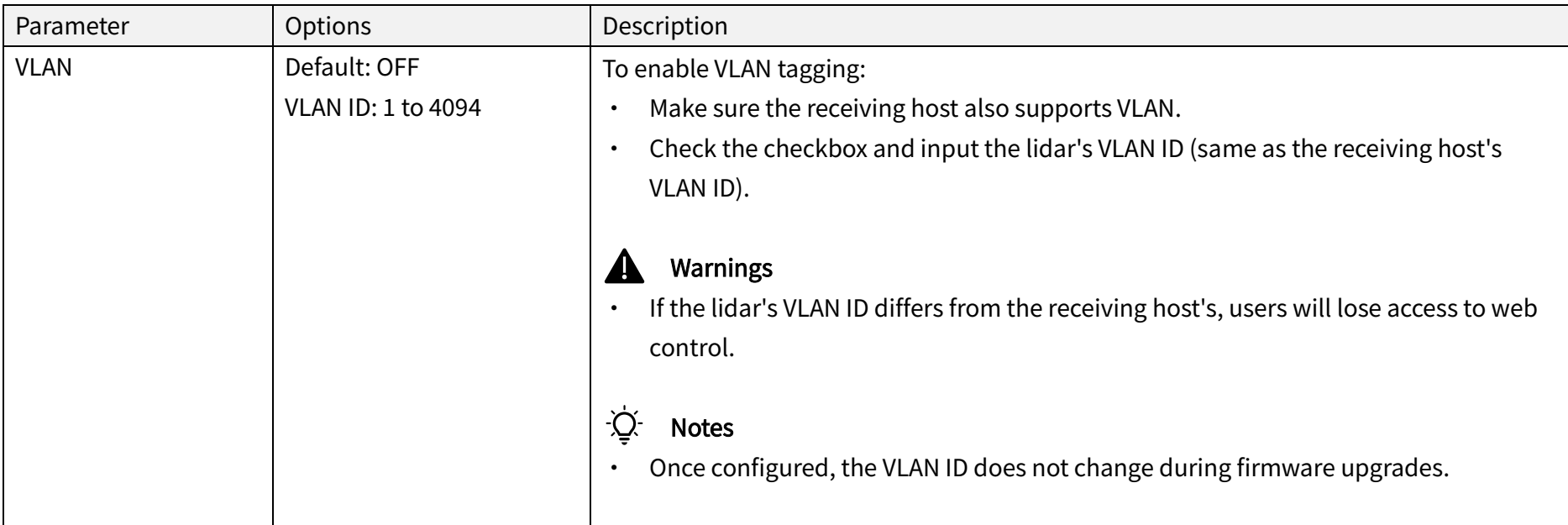

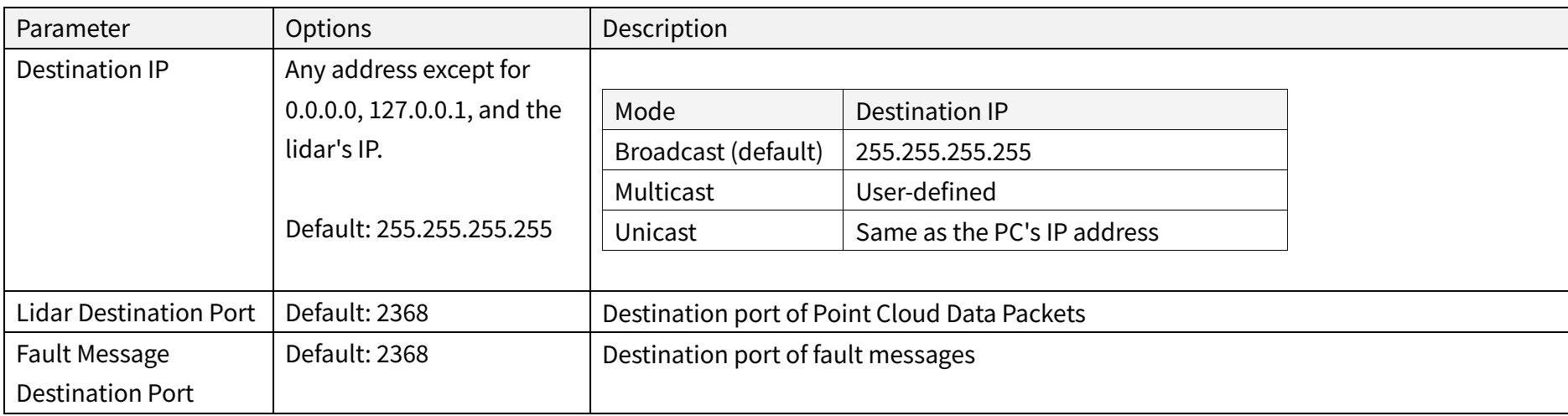

## 4.2.2 Function Settings

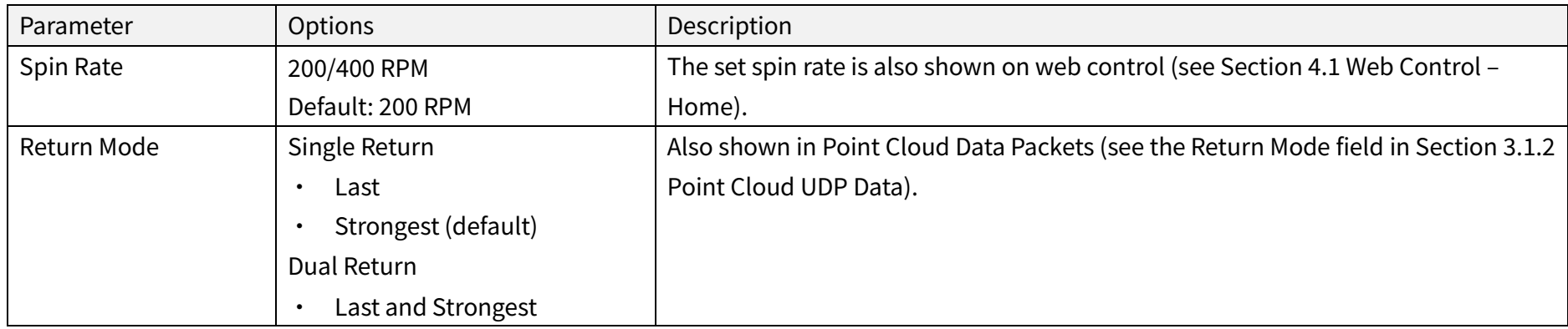

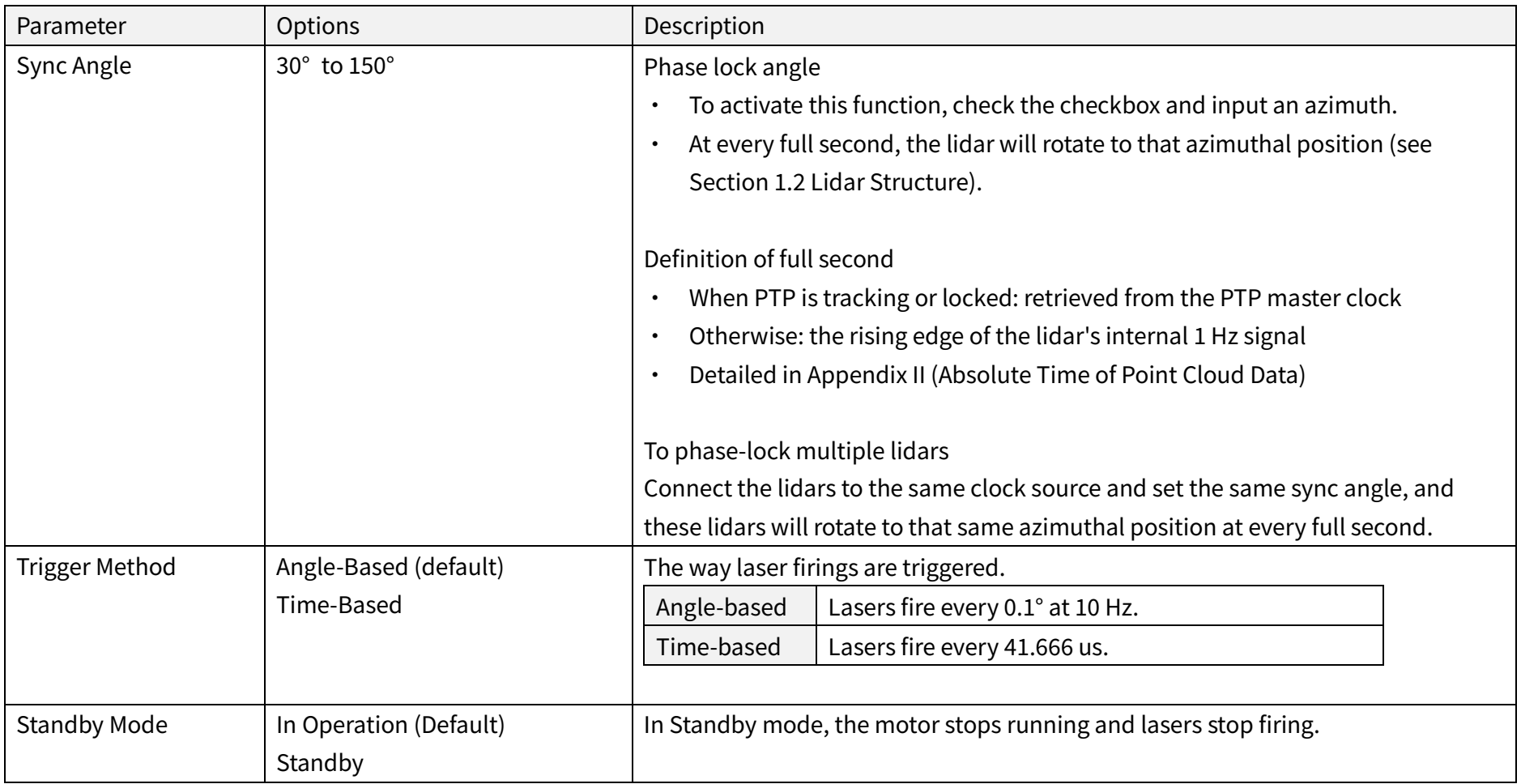

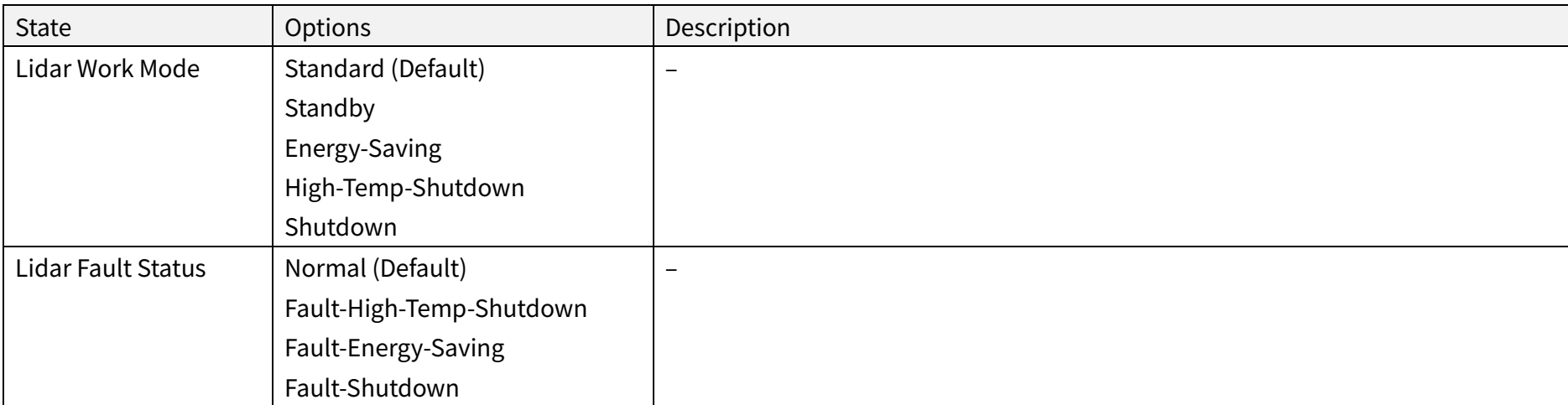

### 4.2.3 Time Settings

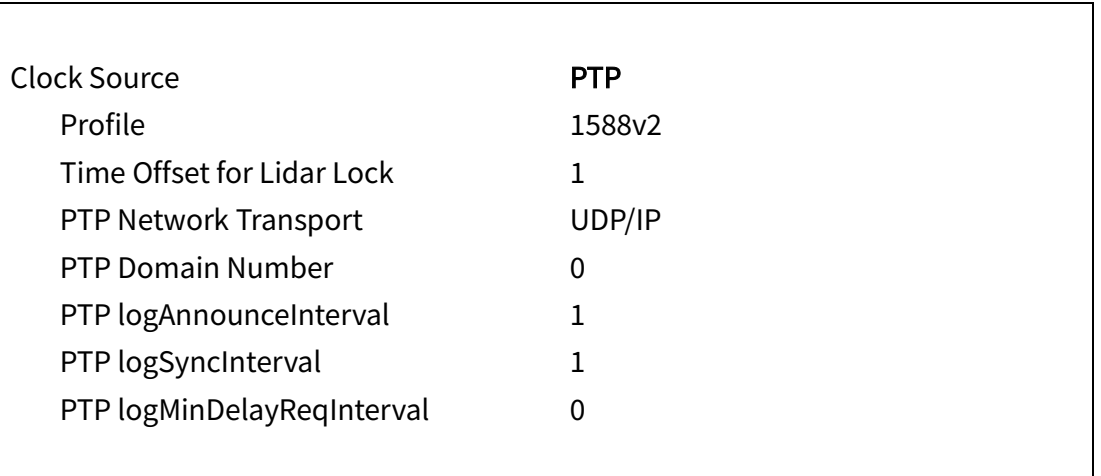

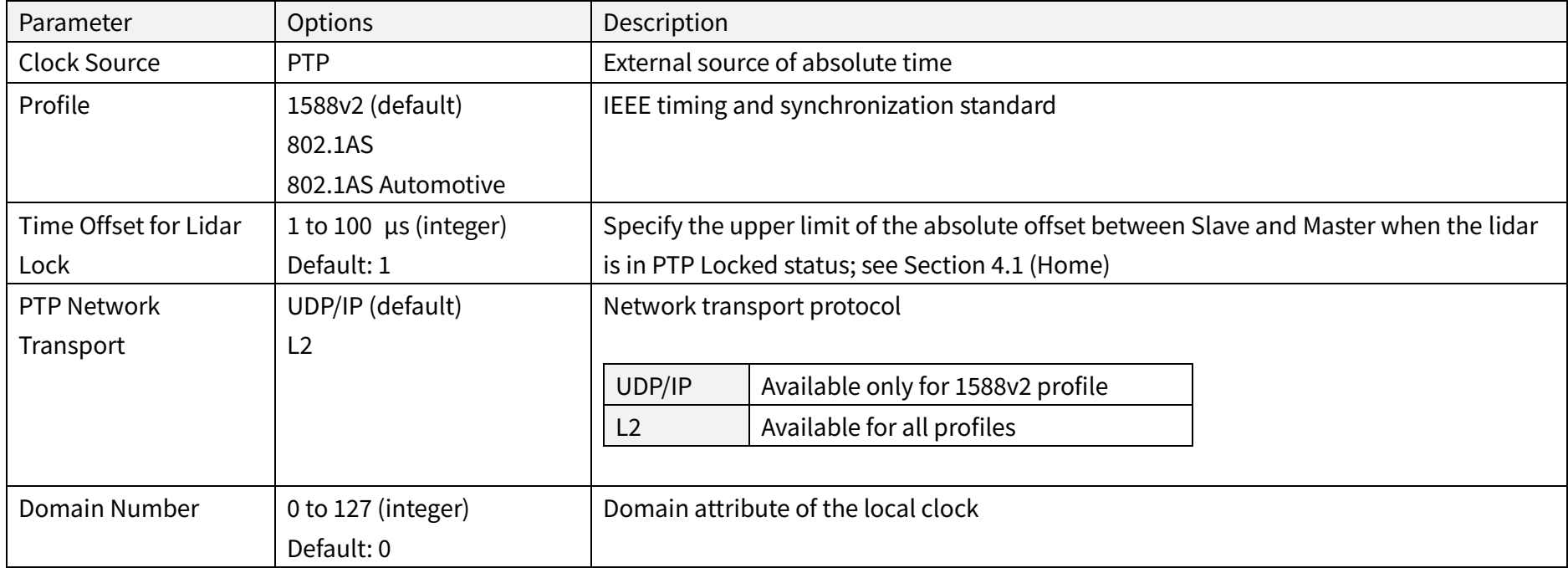

When using the 1588v2 profile:

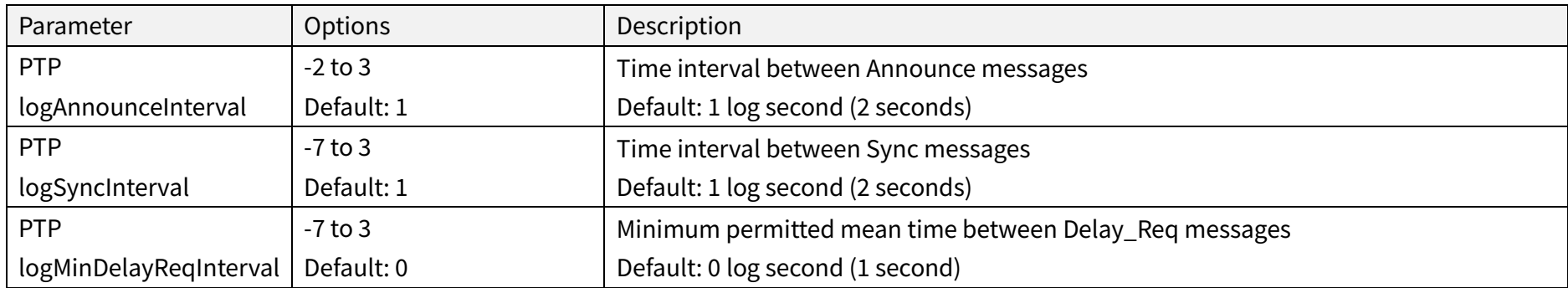

# 4.3 Operation Statistics

These operating parameters are shown in real time:

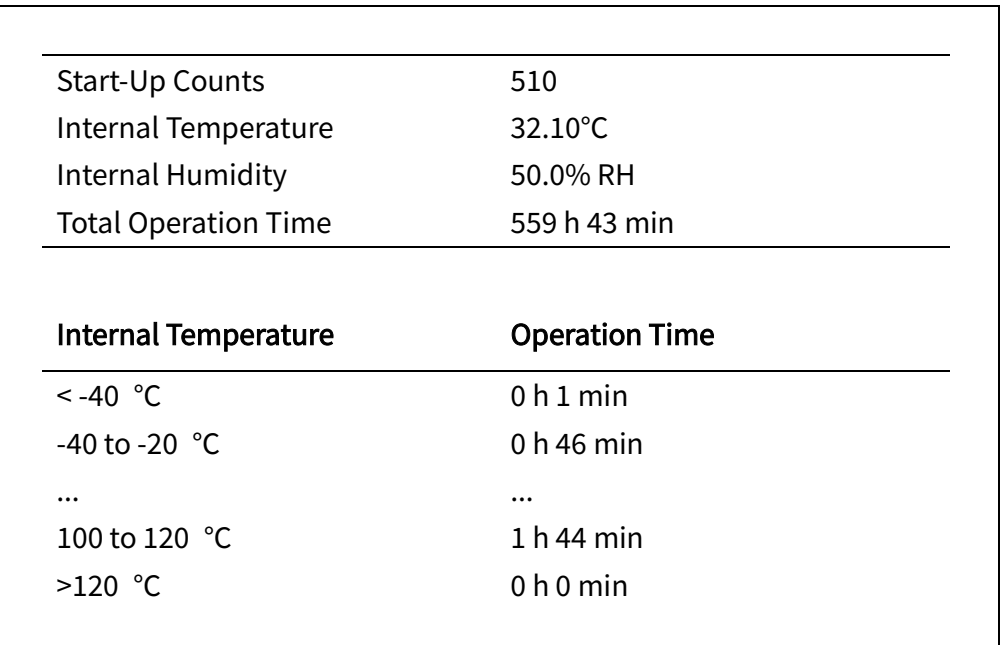

## 4.4 Upgrade

Preparation

- · Please contact Hesai technical support to receive the upgrade files.
- · During the upgrade, it is recommended to place a protective cover (supplied with the lidar) or other opaque material over the lidar's cover lens.

#### Upgrade

- · Click the "Upload" button, select an upgrade file, and confirm your choice in the pop-up window.
- · When the upgrade is complete, the lidar will automatically reboot, and the past versions will be logged in the Upgrade Log.

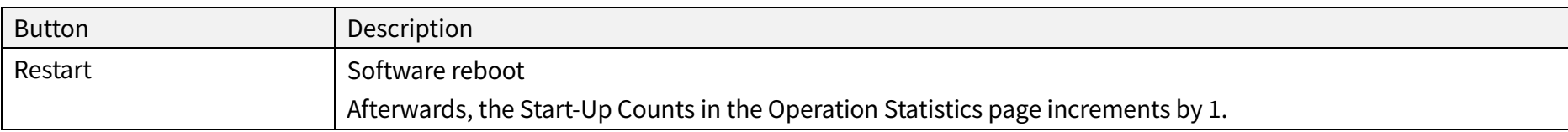

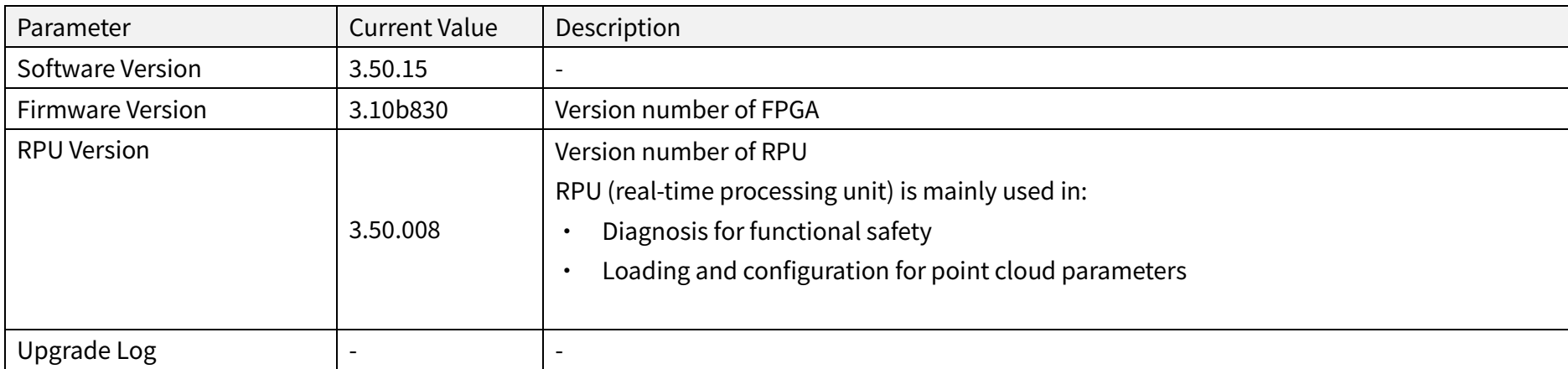

The above version numbers may be different from the actual. Please refer to the web page of the lidar used. $\sum$ 

### 4.5 Fault Message

A freeze frame records the lidar's status information when a fault occurs and is used in diagnostic analysis.

Some of the fields are shown in this page. For more information on the complete freeze frame (527 bytes), please contact Hesai technical support.

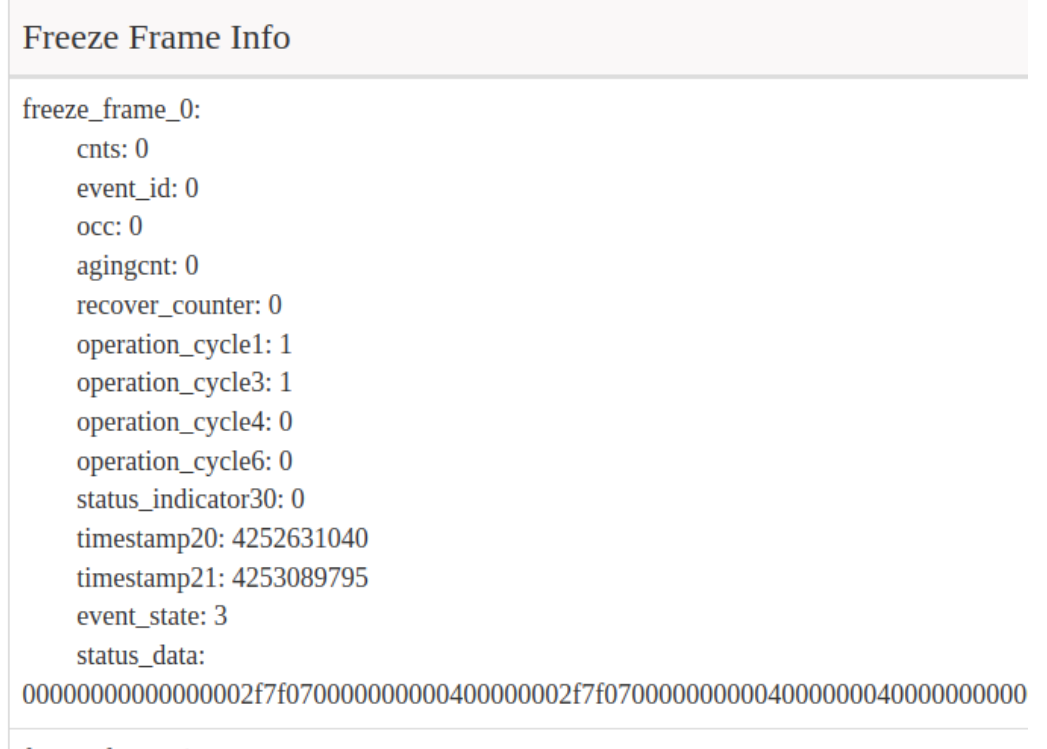

freeze\_frame\_1:

# 4.6 Log

The process logs in this page can be used for software troubleshooting.

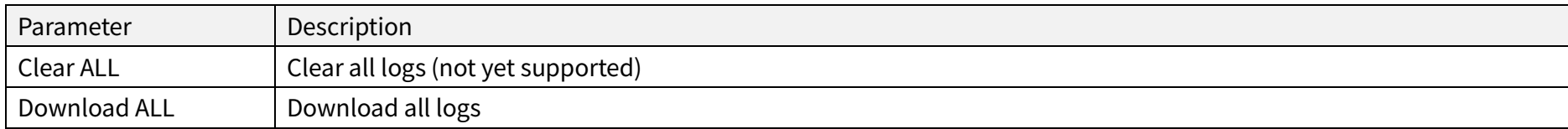

# 5 Communication Protocol

To acquire Hesai lidar's PTC (Pandar TCP Commands) and HTTP API Reference Manual, please contact Hesai technical support.

# 6 Sensor Maintenance

### **Cleaning**

Stains on the product's cover lens, such as dirt, fingerprints, and oil, can negatively affect point cloud data quality. Please perform the following steps to remove the stains.

#### Warnings A

- · Turn OFF the power source before cleaning.
- · To avoid damaging the optical coating, do NOT apply pressure when wiping the cover lens.

#### <u>jÓ</u> Notes

- · Only clean the stained area of the cover lens.
- · Check before using a lint-free wipe. If the wipe is stained, use another.
- 1) Thoroughly wash your hands or wear a pair of powder-free PVC gloves.
- 2) To remove dust, blow dry air onto the cover lens, or use a piece of lint-free wipe to lightly brush across the dusty area.

To remove persistent stains, move on to the next step.

3) Spray the cover lens with warm, neutral solvent using a spray bottle.

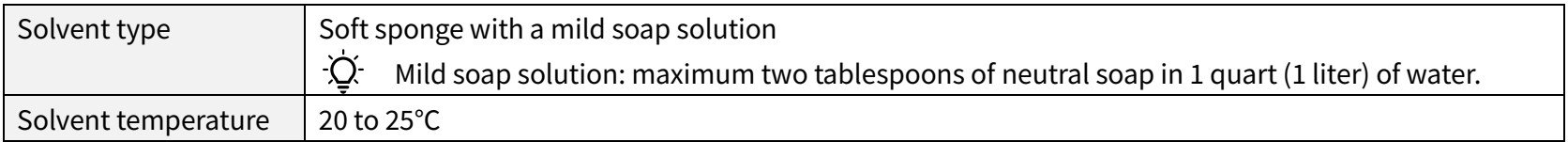

(Continued on the next page)

#### (Continued)

4) When the stains have loosened, dip a piece of lint-free wipe into the solvent made in Step 3, and gently wipe the cover lens back and forth along its surface.

- 5) Should another cleaning agent be applied to remove certain stains, repeat Steps 3 and 4.
- 6) Spray the cover lens with clean water, and gently wipe off the remaining liquid with another piece of lint-free wipe.

# 7 Troubleshooting

In case the following procedures cannot solve the problem, please contact Hesai technical support.

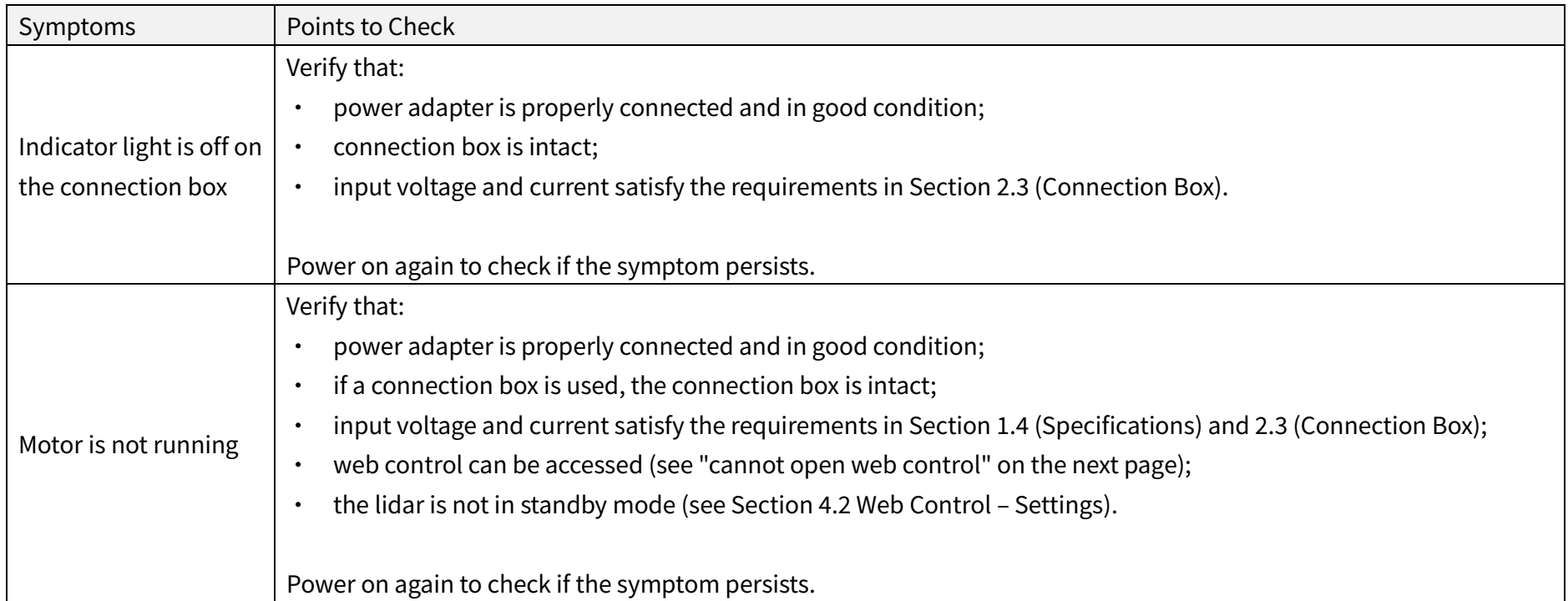

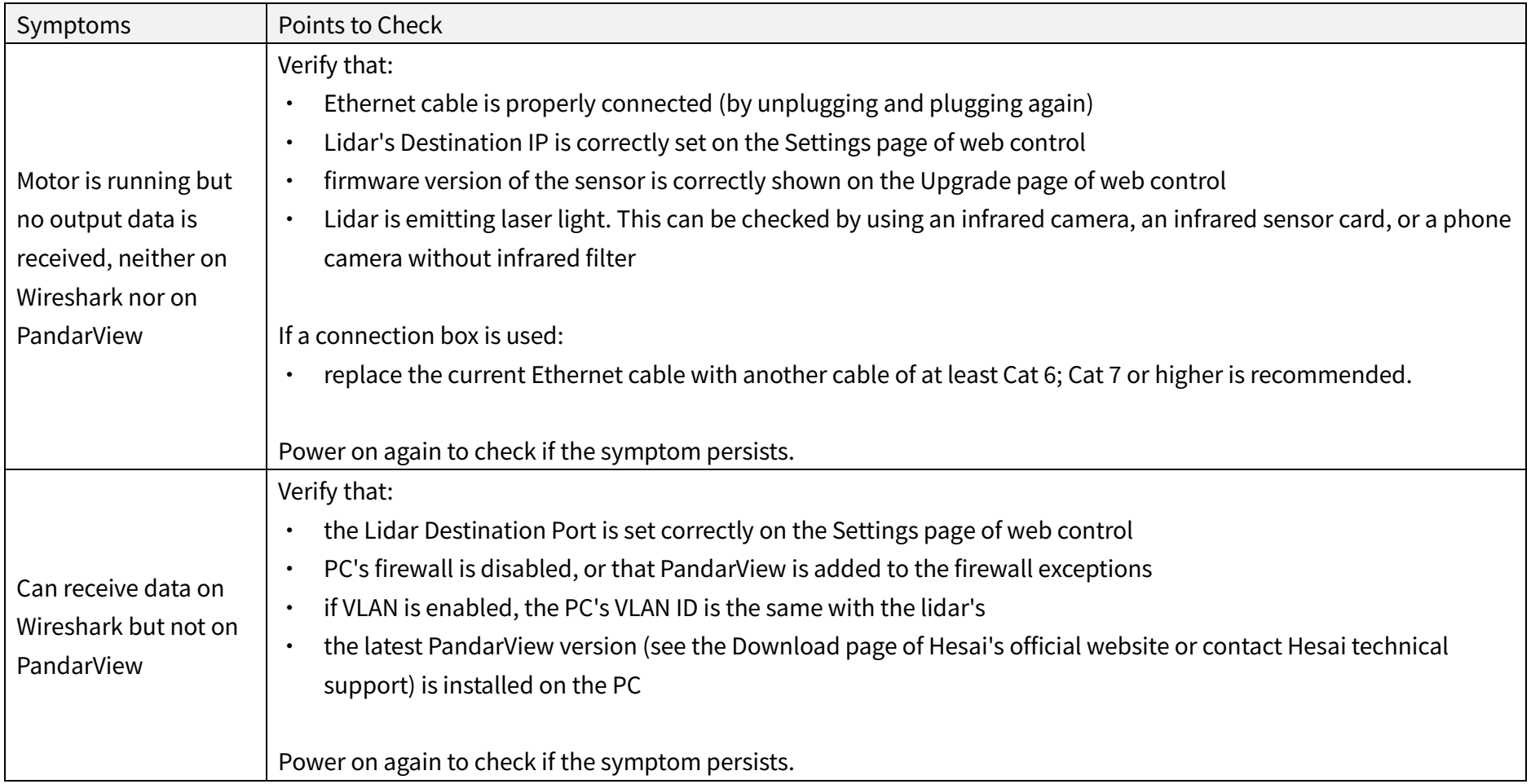

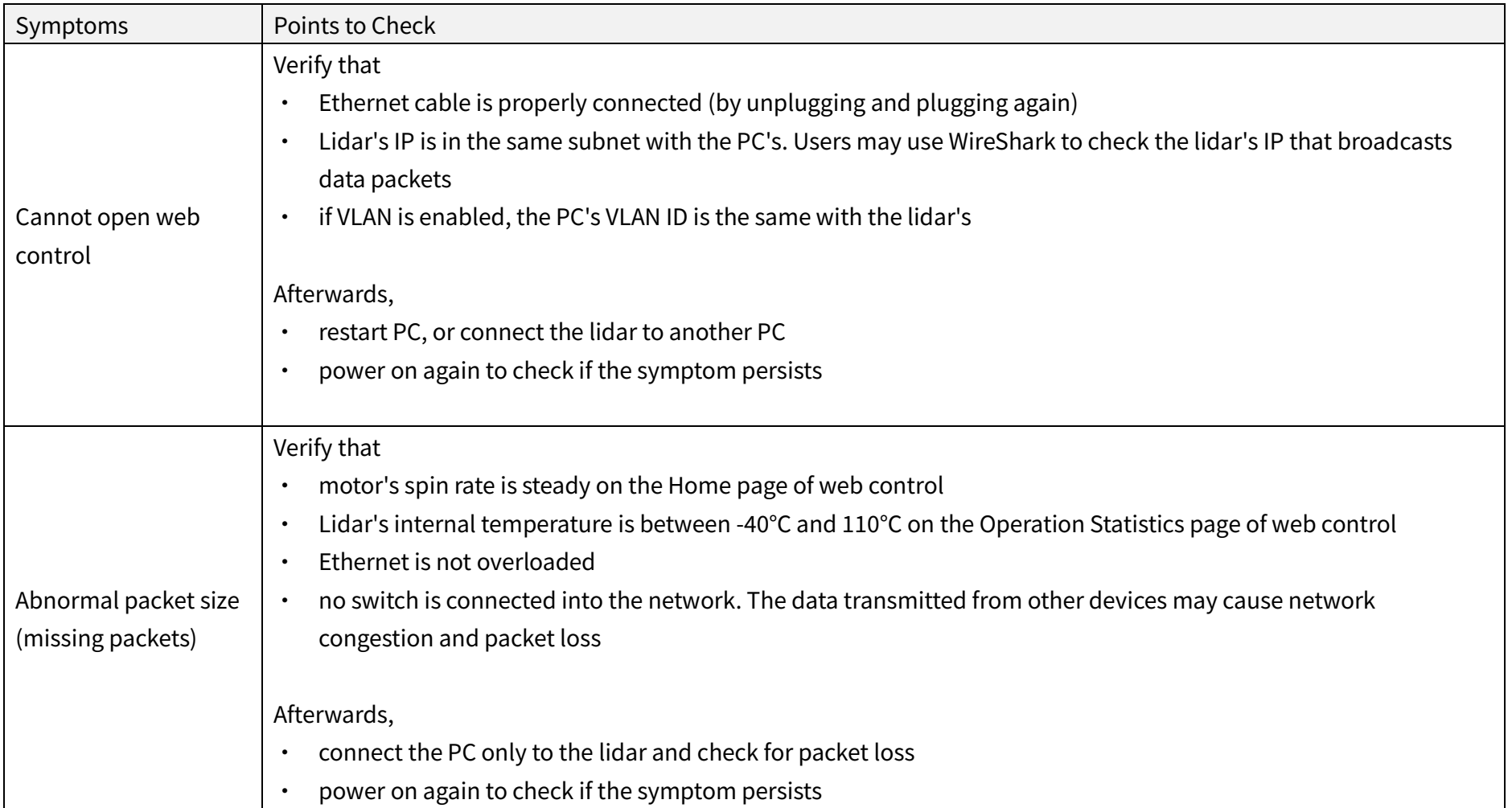

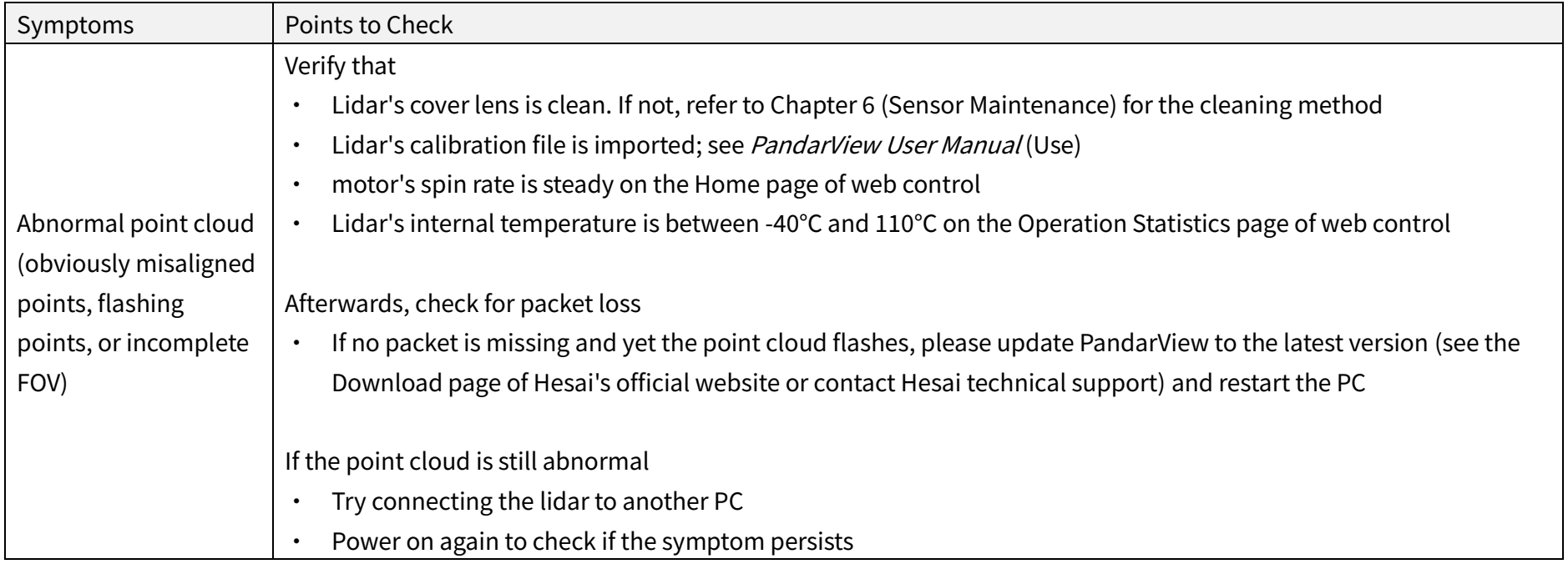

# Appendix I Channel Distribution

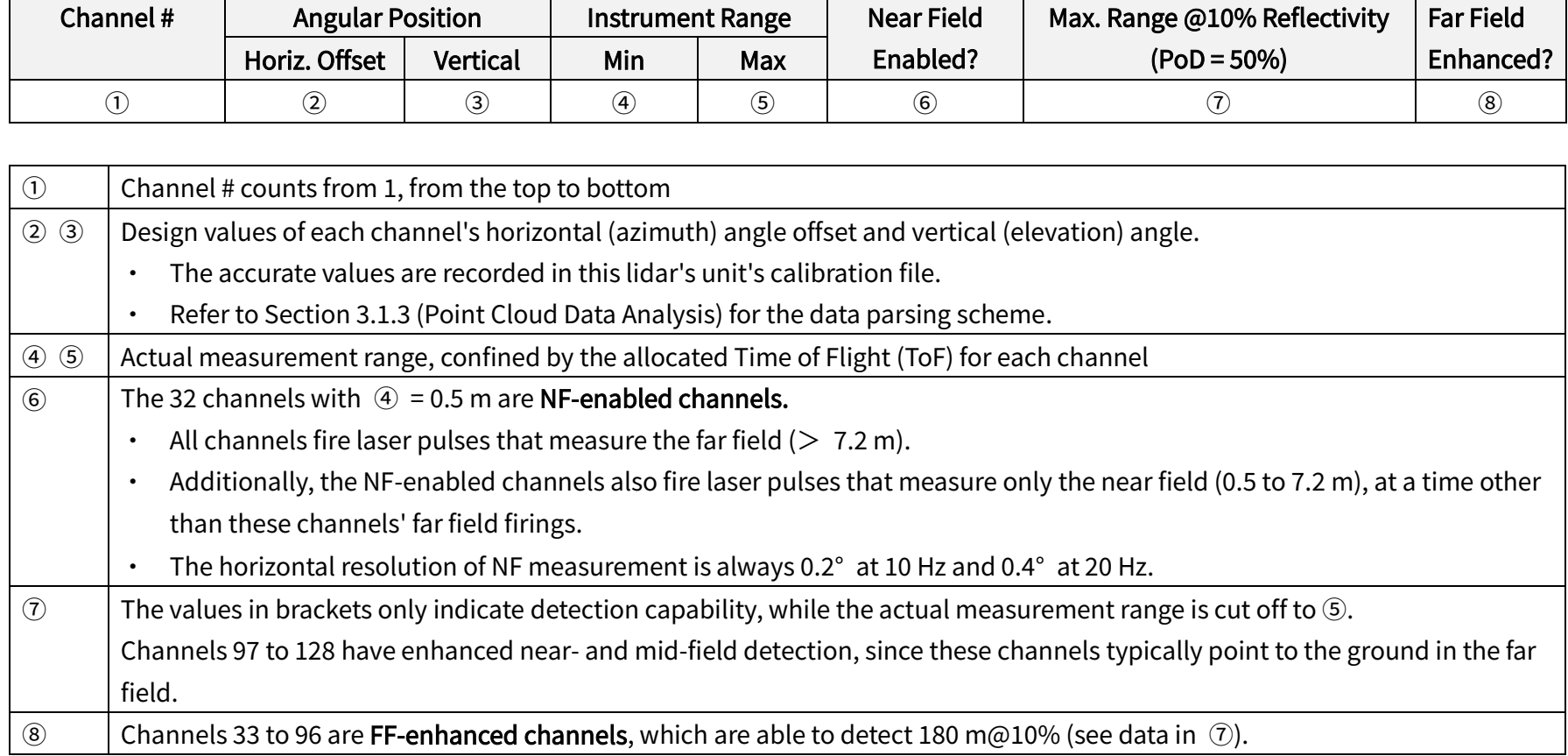

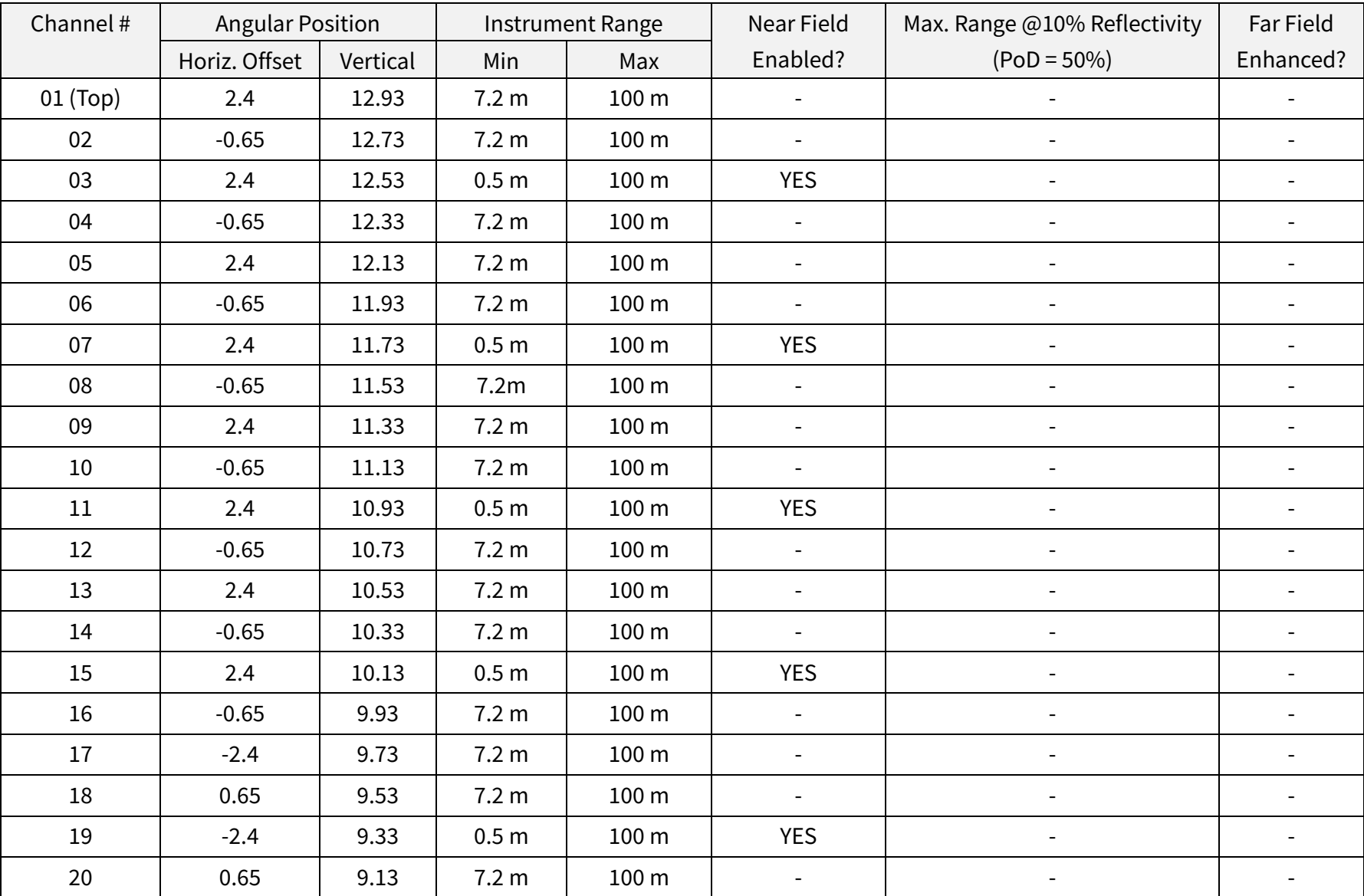

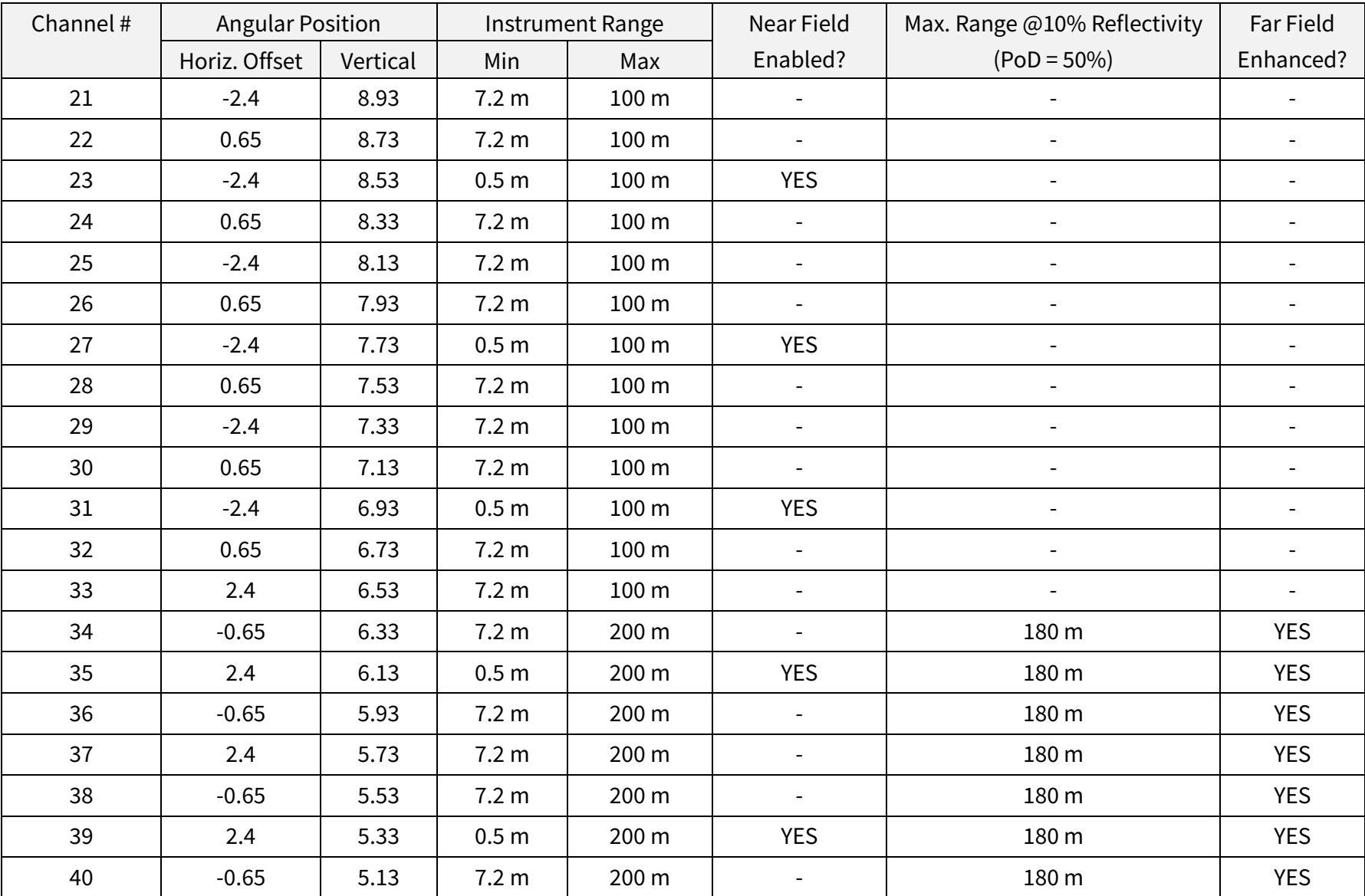

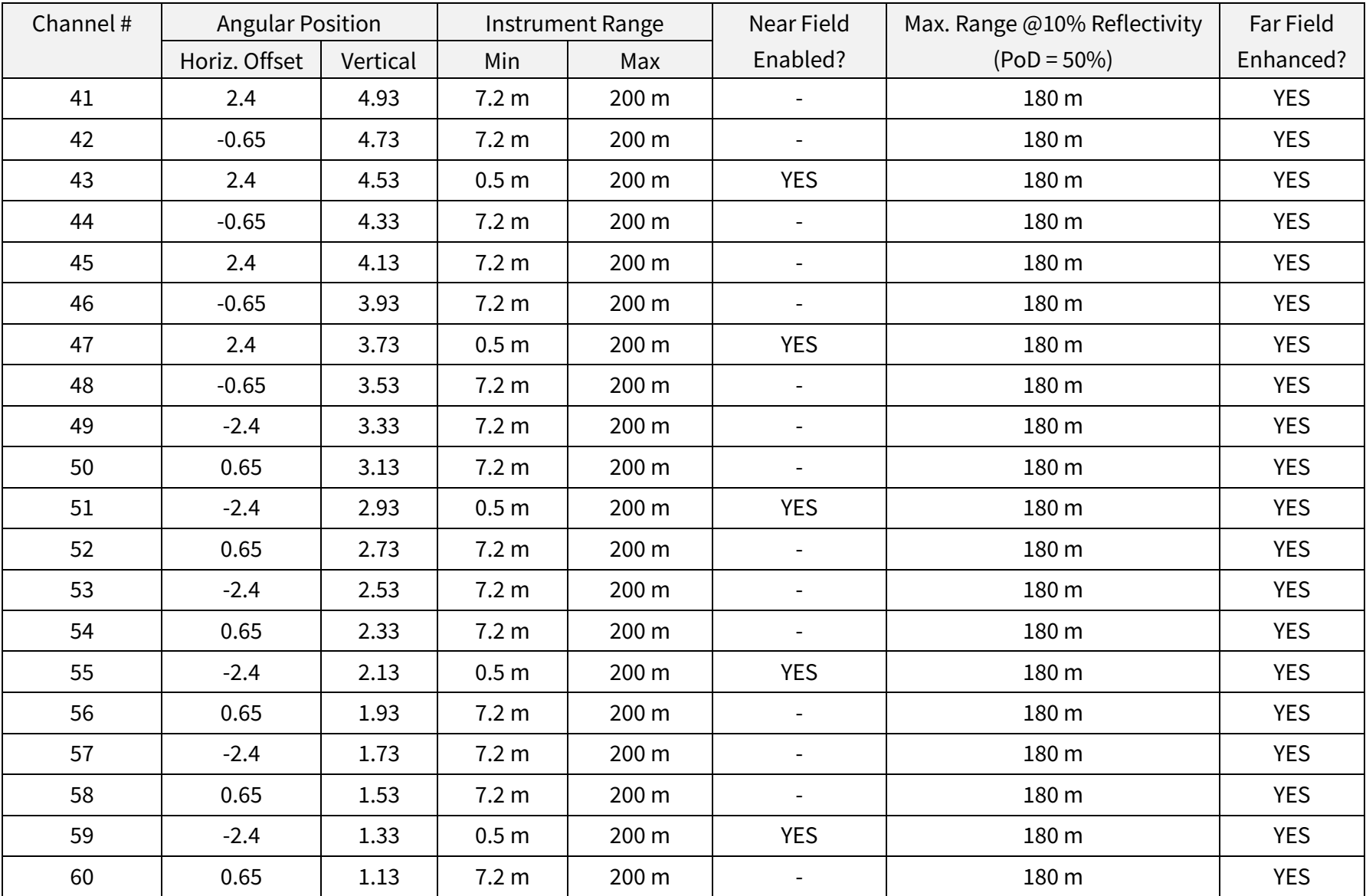

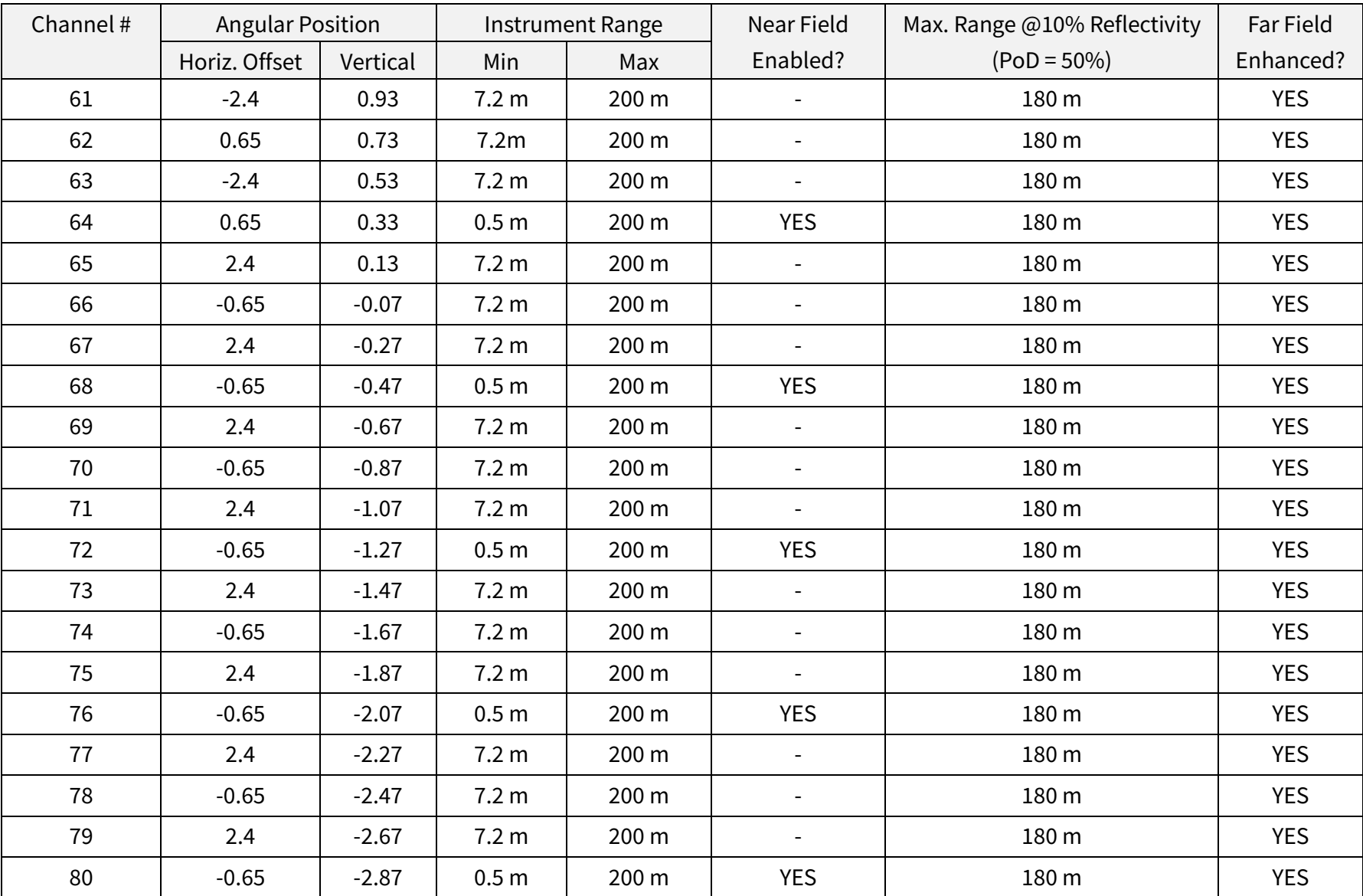

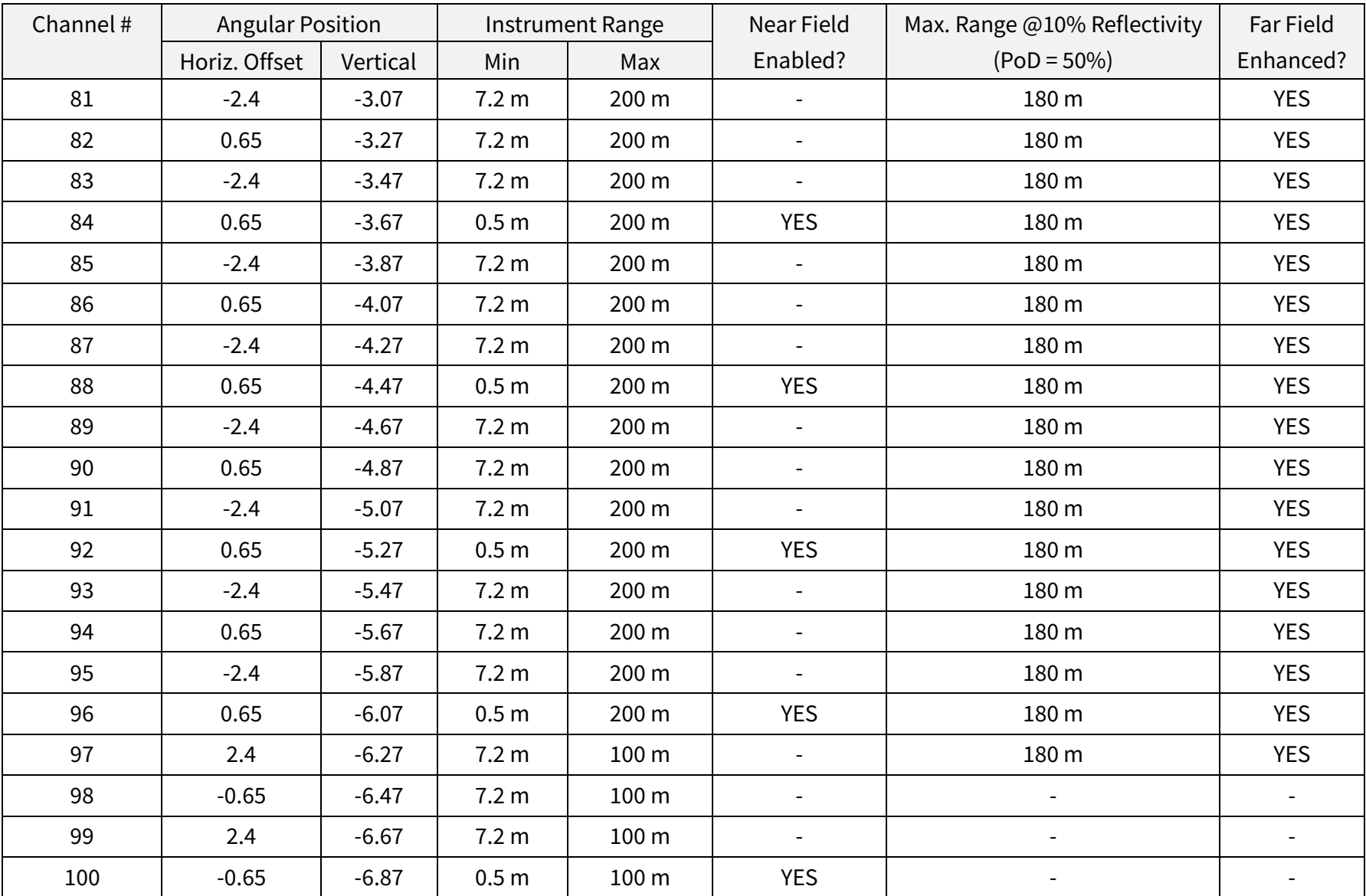

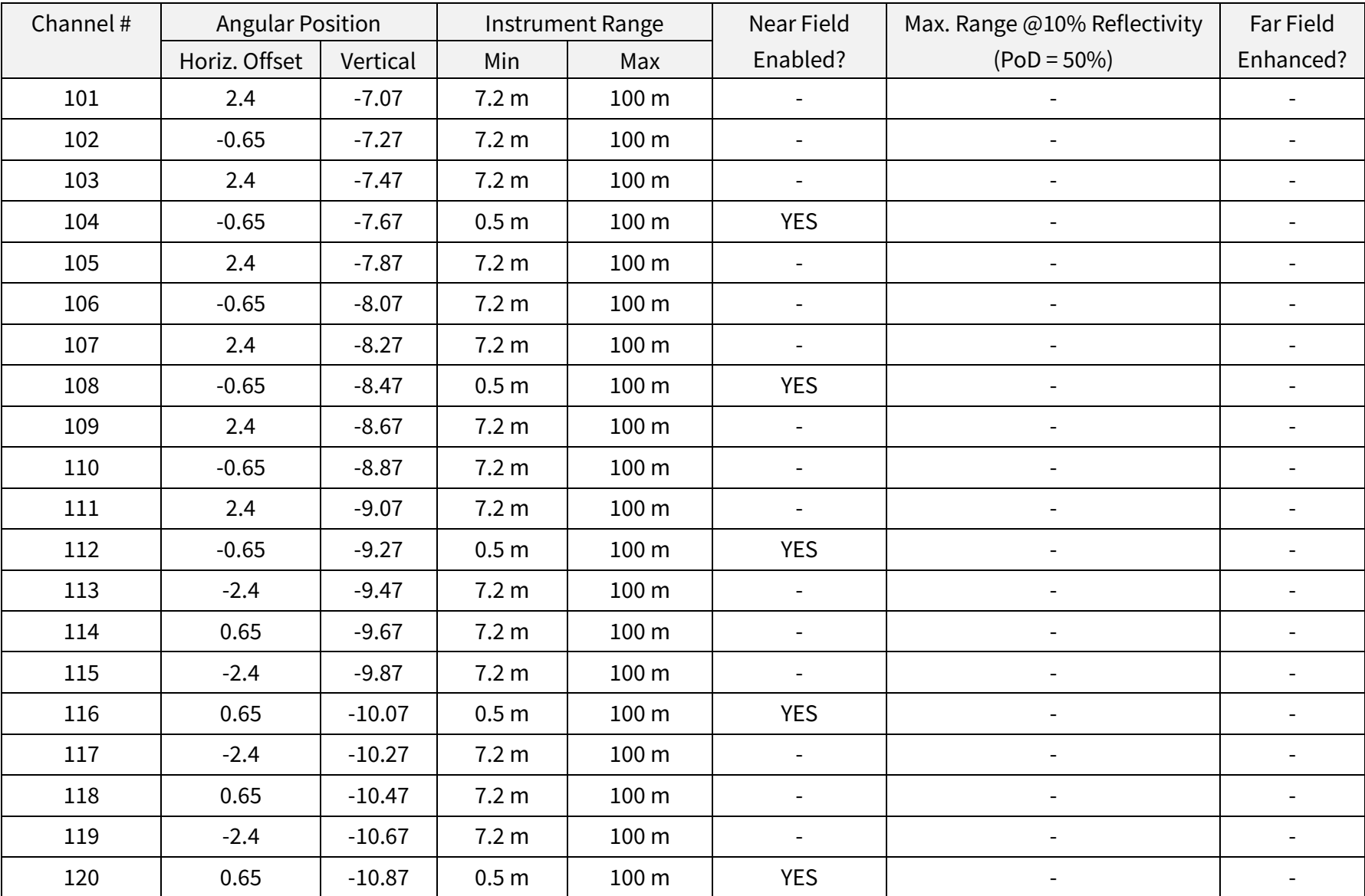

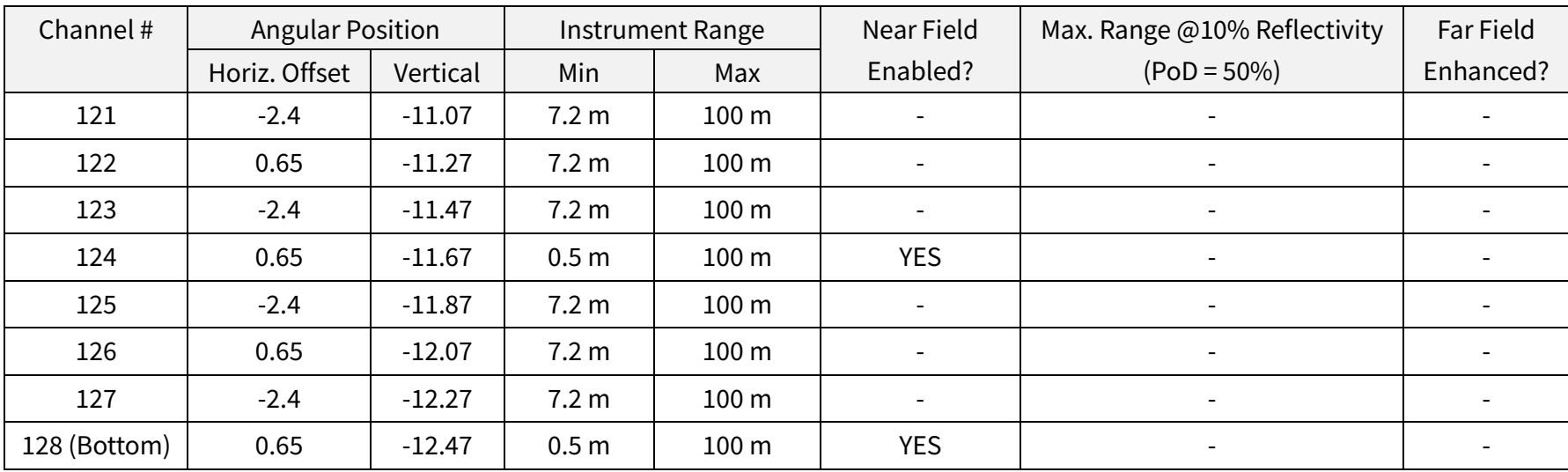

# Appendix II Absolute Time of Point Cloud Data

#### **Source of Absolute Time**

The lidar retrieves the current absolute time by connecting to an external clock source (PTP).

- · The lidar connects to a third-party PTP master to obtain the absolute time.
- · Users may configure the PTP settings (see Section 4.2 Web Control Settings).
- Users may check the PTP signal status (see Section 4.1 Web Control Home).
- · The lidar does not output GPS Data Packets.

The absolute time is updated as follows.

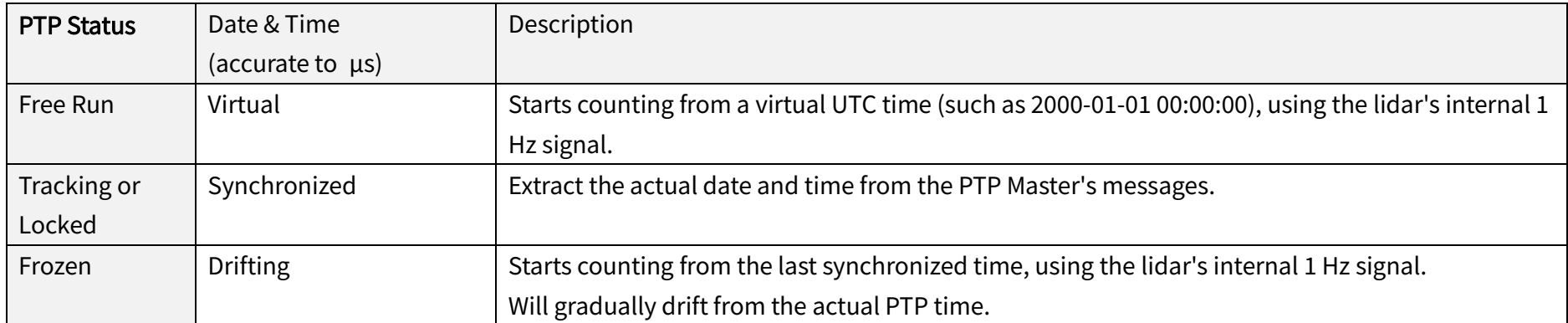

# $\overrightarrow{O}$  Notes

- · PTP is a Plug & Play protocol; the lidar works as a PTP slave device and requires no additional setup.
- · The timestamps and Date & Time fields in Point Cloud Data Packets strictly follow the PTP master device. Certain PTP master devices may have a specified offset from the lidar's time output. Please verify the configuration and calibration of your PTP master device.

#### ■ Absolute Time of Point Cloud Data Packets

The absolute time of a Point Cloud Data Packet (denoted as t0) is calculated as follows:

 $t0 = t_s + t_{rms}$ 

#### where

- · t\_s is the whole second part (see the Date & Time field).
- · t\_ms is the microsecond part (see the Timestamp field).
- · For definition of the above fields (see Section 3.1.2 Point Cloud UDP Data Tail).

#### ■ Start Time of Each Block

Given the absolute time of a Point Cloud Data Packet (t0), the start time of each block (i.e., the time when the first firing starts) can be calculated.

#### Single Return Mode

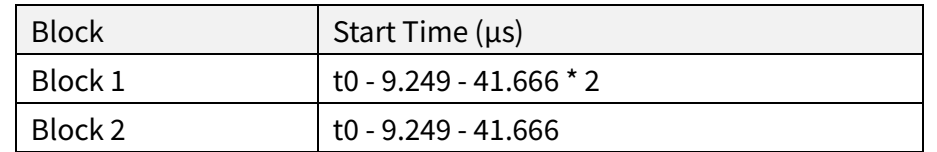

#### Dual Return Mode

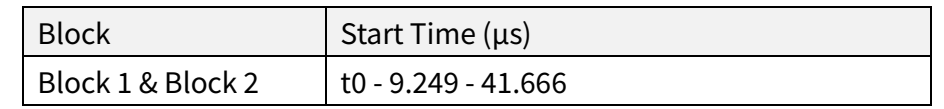

#### ■ Firing Time Offset of Each Channel

Assume that the start time of Block m is T(m),  $m \in \{1, 2\}$ , then the laser firing time of Channel n in Block m is  $t(m, n) = T(m) + \Delta t(n), n \in \{1, 2, ..., 128\}.$ 

The firing time offsets Δt(n) are in the table next page.

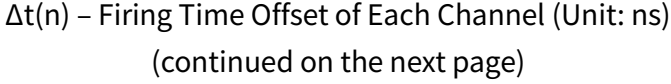

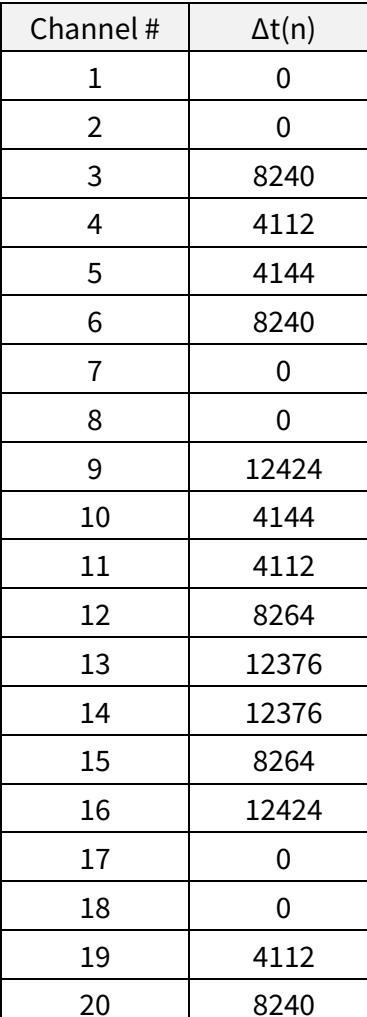

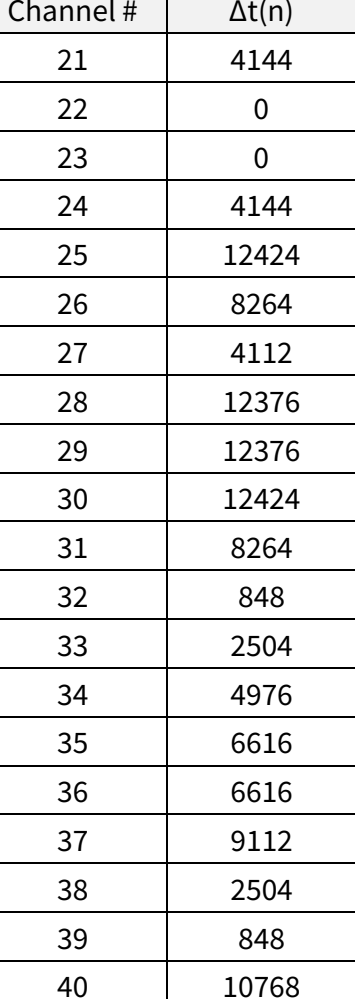

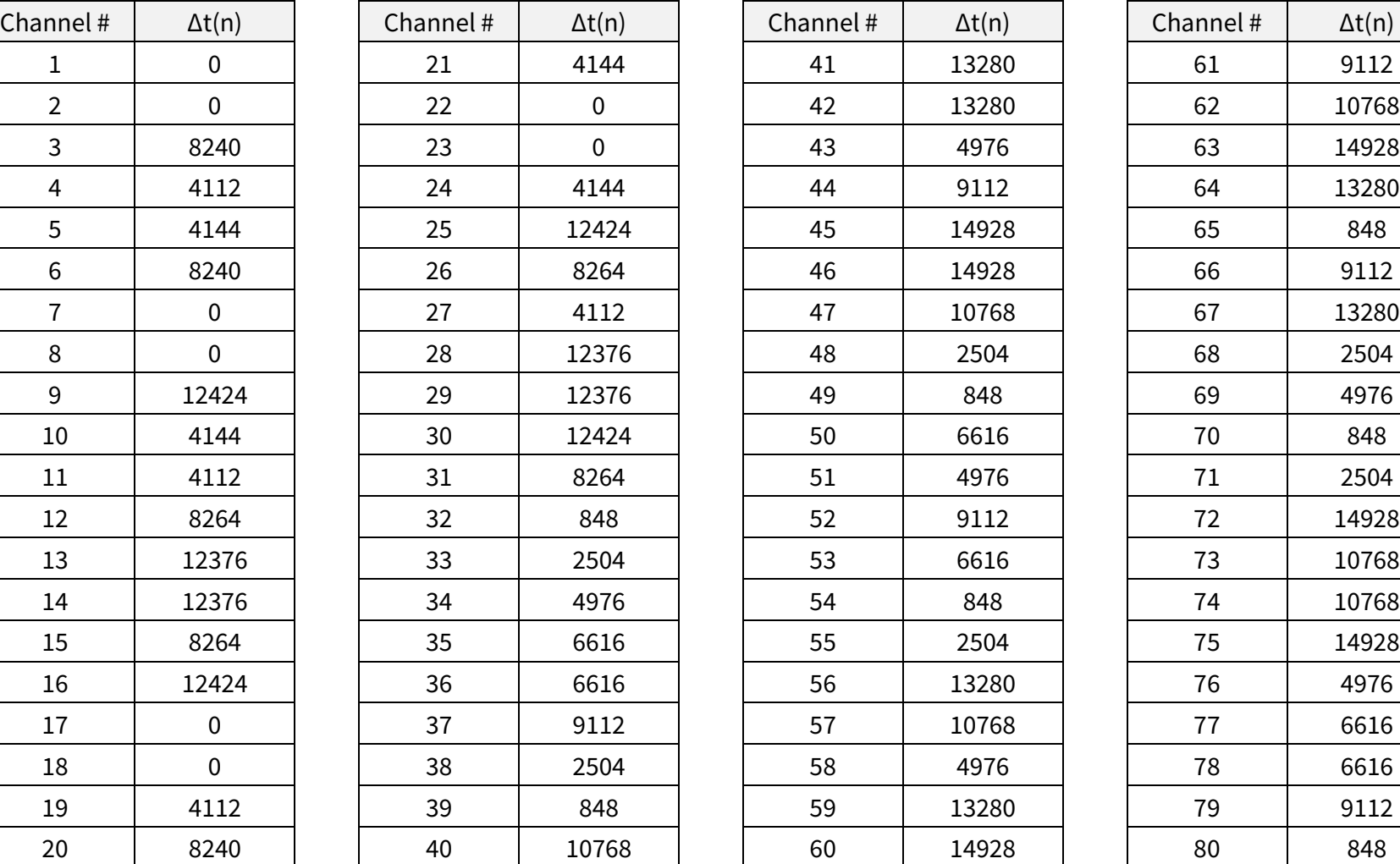

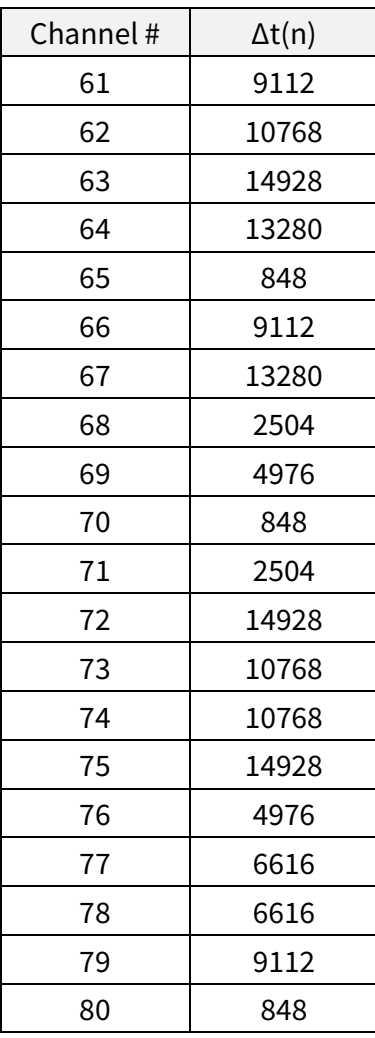

### Δt(n) – Firing Time Offset of Each Channel (Unit: ns) (continued)

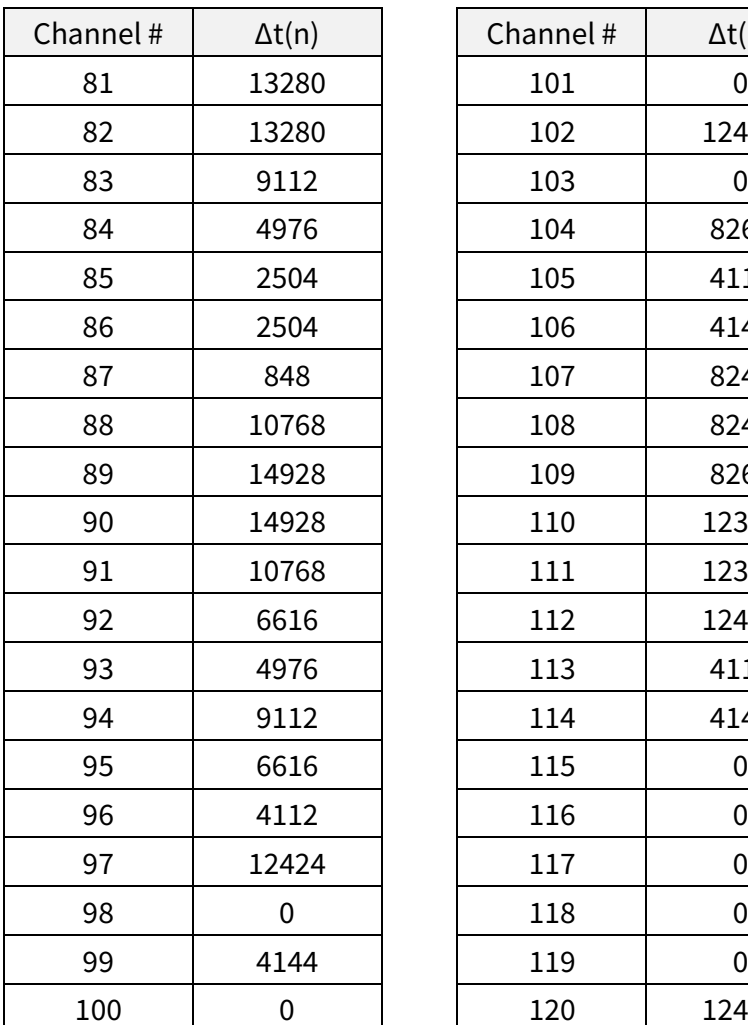

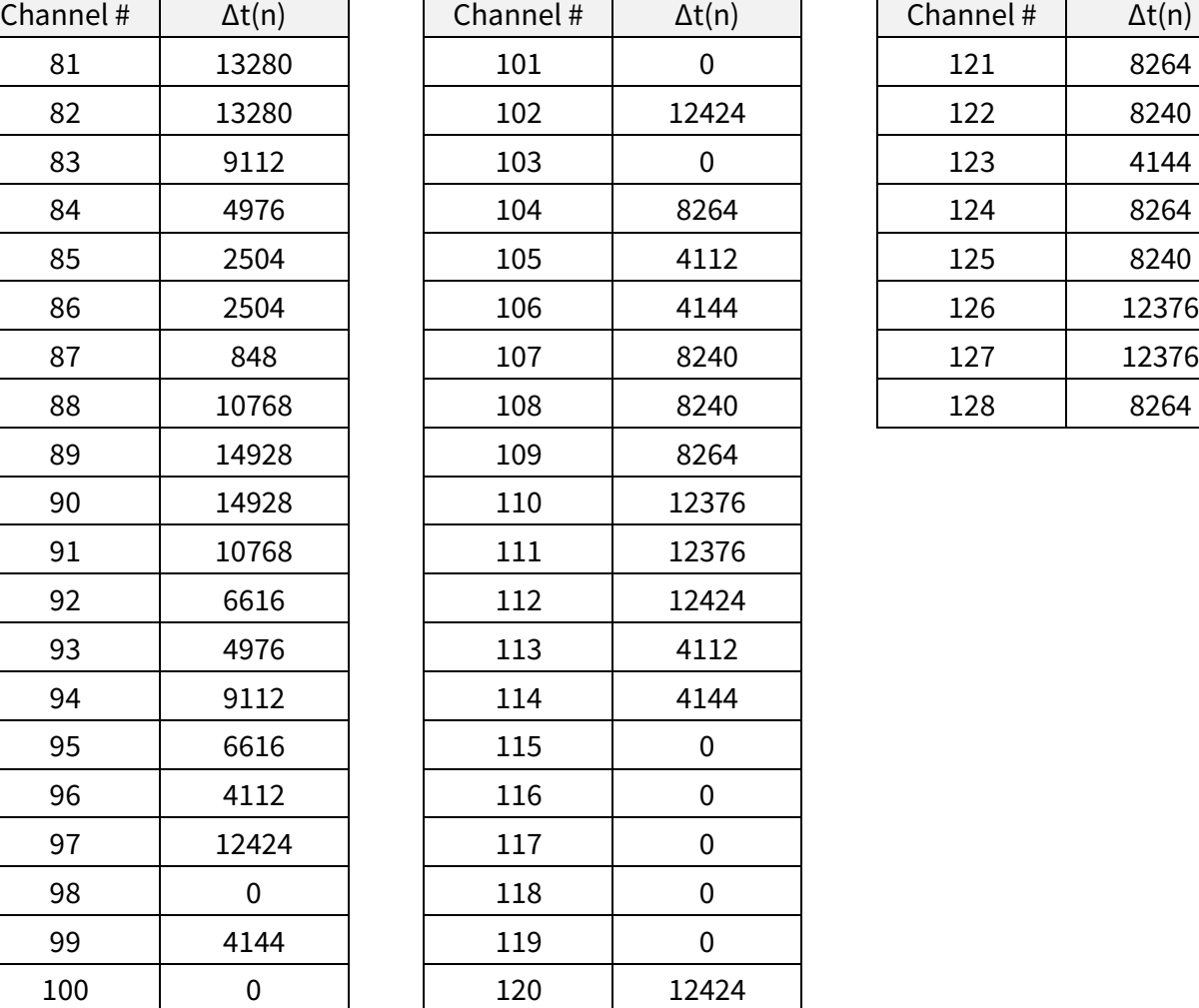

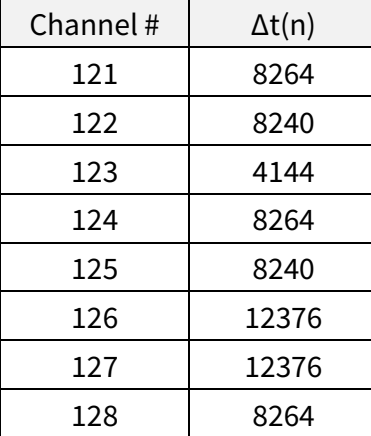

# Appendix III Angle Correction

Each lidar unit corresponds to an angle correction file, which contains the corrections of horizontal angles (azimuth) and vertical angles (elevation). Such corrections are used for:

- · Point cloud data analysis
- · Point cloud display in PandarView

The angle correction file is provided when shipping the unit. In case you need to obtain the file again:

- · Send a PTC command (command code: 0x05), as described in Hesai TCP API Protocol (Section 5).
- · Or export the file using PandarView (see the PandarView user manual).
- · Or contact a sales representative or technical support engineer from Hesai.

#### $\sum$ Notes

- The angle correction file is a .dat file. Please use a hex viewer/editor to check it.
- Byte size of the file:  $48 + 8$ \*M + 368\*N

#### Data Format

Unless otherwise specified, all the multi-byte fields are in little endian format.

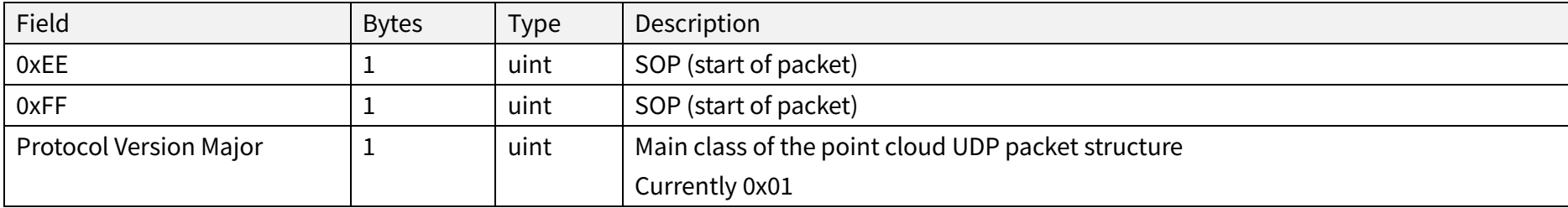
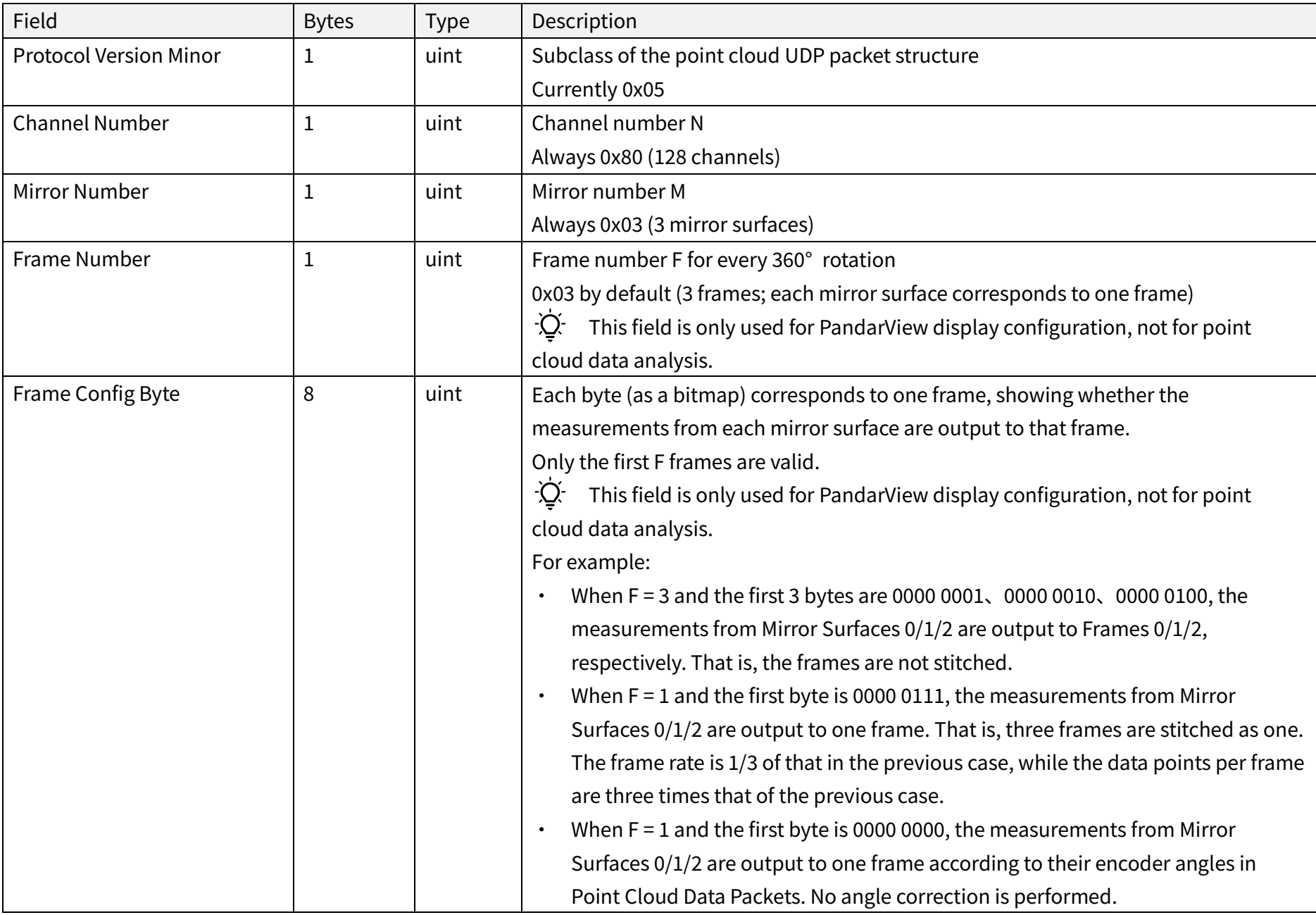

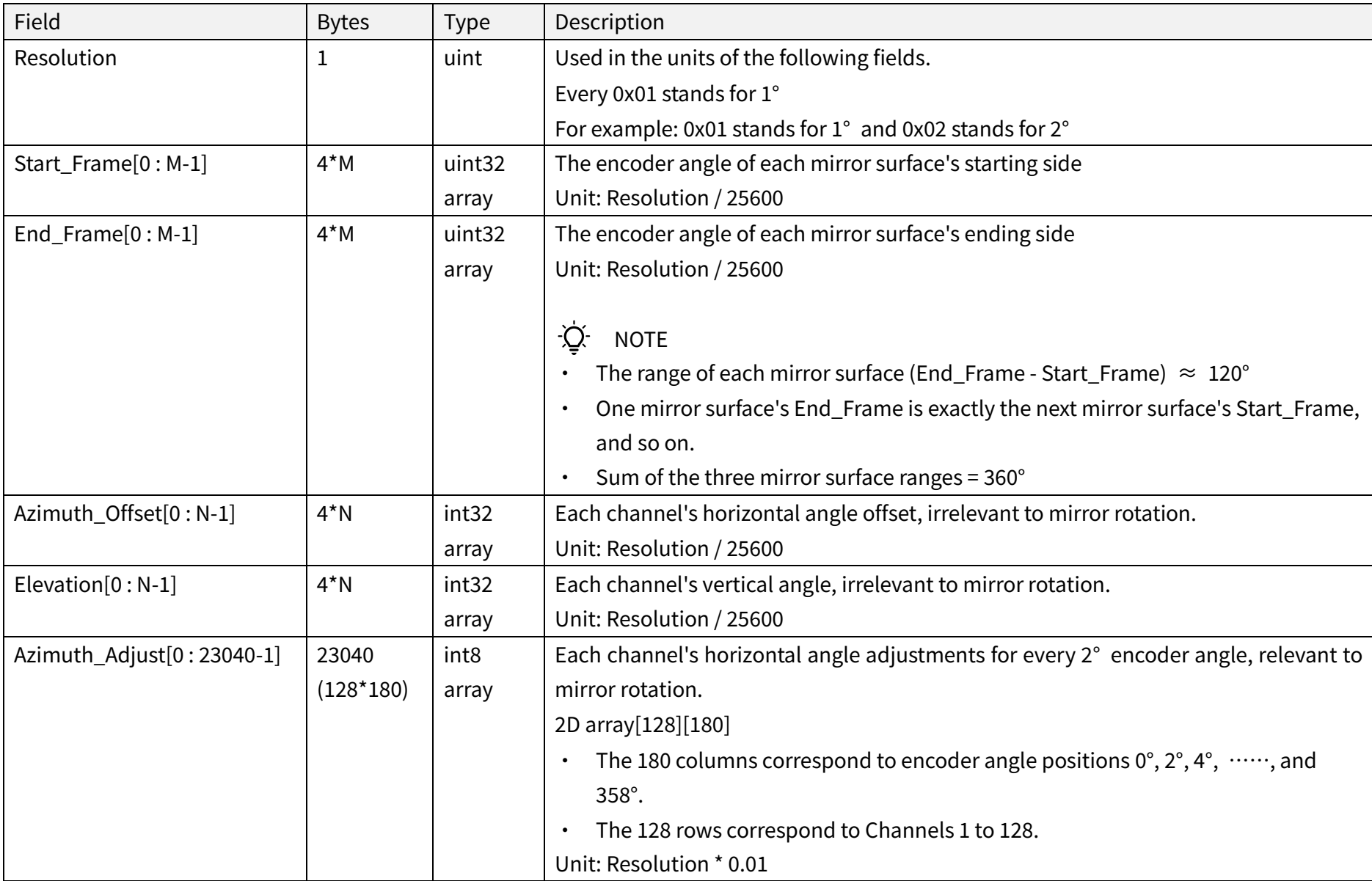

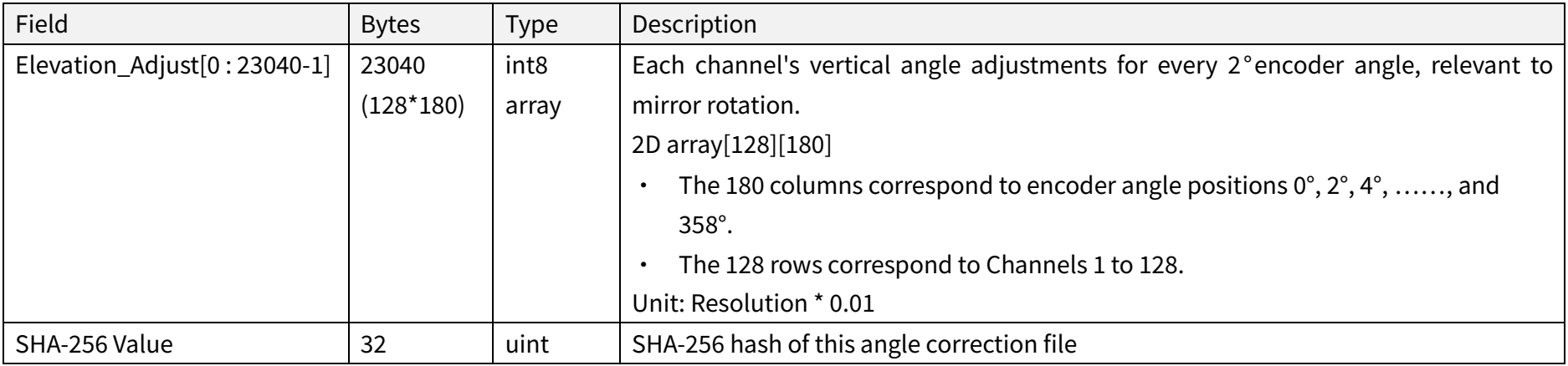

### ■ Angle Correction Calculation

#### 1) Horizontal angle of the current firing channel

$$
h\_angle = \left[\frac{\alpha}{100} + \frac{\alpha_{fine}}{25600} - \frac{start\_frame(fromel_id)*resolution}{25600}\right] * 2 - \frac{\alpha_{offset}(channel_id)*resolution}{25600} + \frac{\alpha_{adjust}(channel_id, azimuth_id)*resolution}{100}
$$

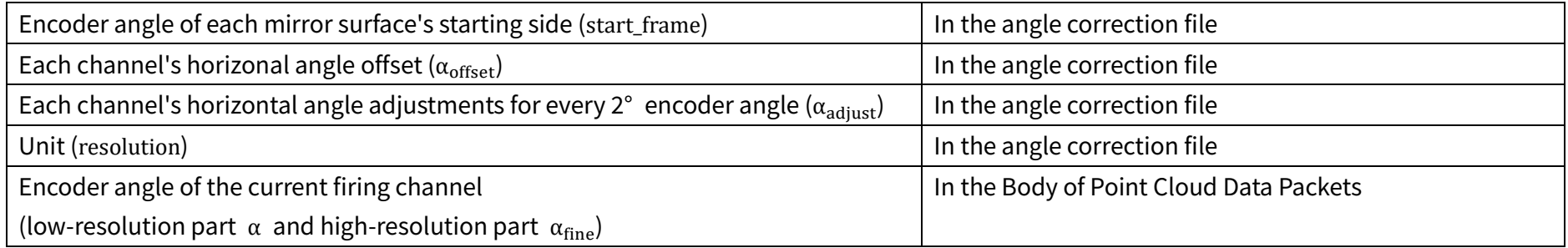

#### 2) Vertical angle of the current firing channel

$$
v\_angle = \frac{\epsilon (channel\_id)*resolution}{25600} + \frac{\epsilon_{adjust}(channel\_id, azimuth\_id)*resolution}{100}
$$

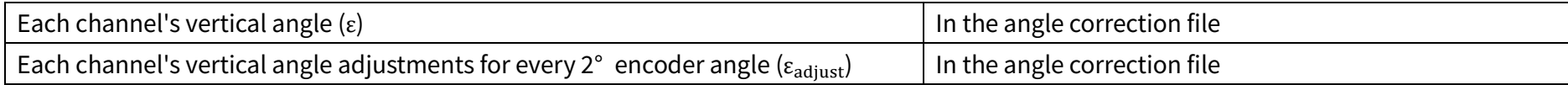

·Ò· If the encoder angle ( $\alpha$ ) is not divisible by 2°, the horizontal angle adjustments ( $\alpha_{\text{adjust}}$ ) and vertical angle adjustments ( $\epsilon_{\text{adjust}}$ ) should be linearly interpolated. For example:

If the  $\alpha_{\text{adjust}}$  for 50° and 52° encoder angles are a and b, respectively, then at the 51° encoder angle position,  $\alpha_{\text{adjust}} = (a + b)/2$ .

If the  $\varepsilon_{\text{adjust}}$  for 50° and 52° encoder angles are c and d, respectively, then at the 50.5° encoder angle position,  $\varepsilon_{\text{adjust}} = (3c + d)/4$ .

# Appendix IV Legal Notice

Copyright (C) 2017-2023 Hesai Technology Co., Ltd.

All rights reserved. Use or reproduction of this manual in parts or its entirety without the authorization of Hesai is prohibited.

Hesai Technology makes no representations or warranties, either expressed or implied, with respect to the contents hereof and specifically disclaims any warranties, merchantability, or fitness for any particular purpose. Further, Hesai Technology reserves the right to revise this publication and to make changes from time to time in the contents hereof without obligation to notify any person of such revision or changes.

HESAI and HESAI logo are registered trademarks of Hesai Technology. All other trademarks, service marks, and company names in this manual or on Hesai's official website are properties of their respective owners.

The software included in this product contains copyright that is registered under Hesai Technology. Any third party is not permitted, except as expressly permitted by licensor or expressly required by applicable law, to decompile, reverse engineer, disassemble, modify, rent, lease, loan, distribute, sublicense, create derivative works based on the whole or any part of the software.

Hesai Product Warranty Service Manual is on the Warranty Policy page of Hesai's official website[: https://www.hesaitech.com/warranty-policy/](https://www.hesaitech.com/warranty-policy/)

## MAP IV, Inc .

Sales: contact@map4.jp Website: https://www.map4.jp Address: 2F Nagoya Konoike Building, 2-19-1, Nishiki, Naka-ku, Nagoya, 460-0003, Japan

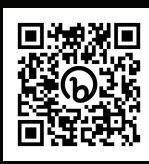

Website